**HiP** 

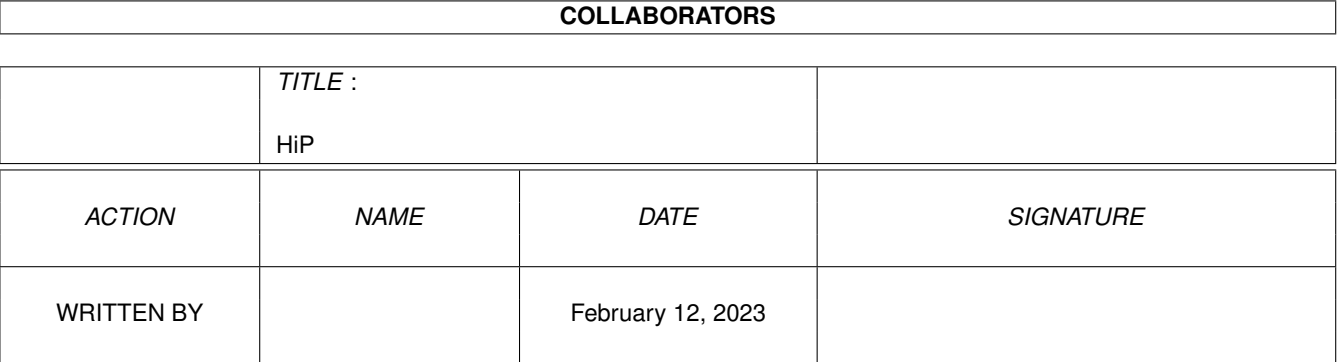

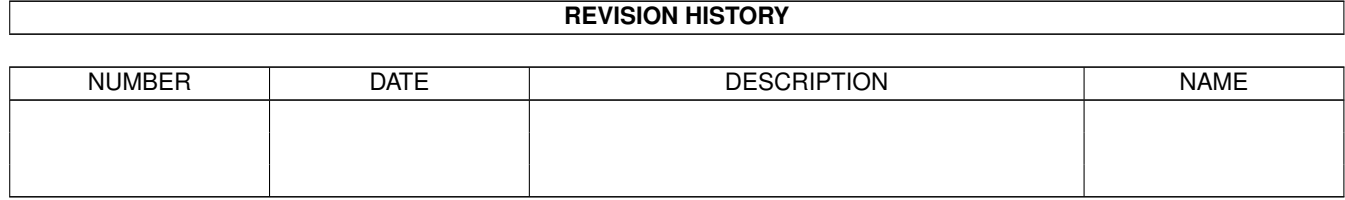

#### $HiP$

# **Contents**

#### $1$  HiP

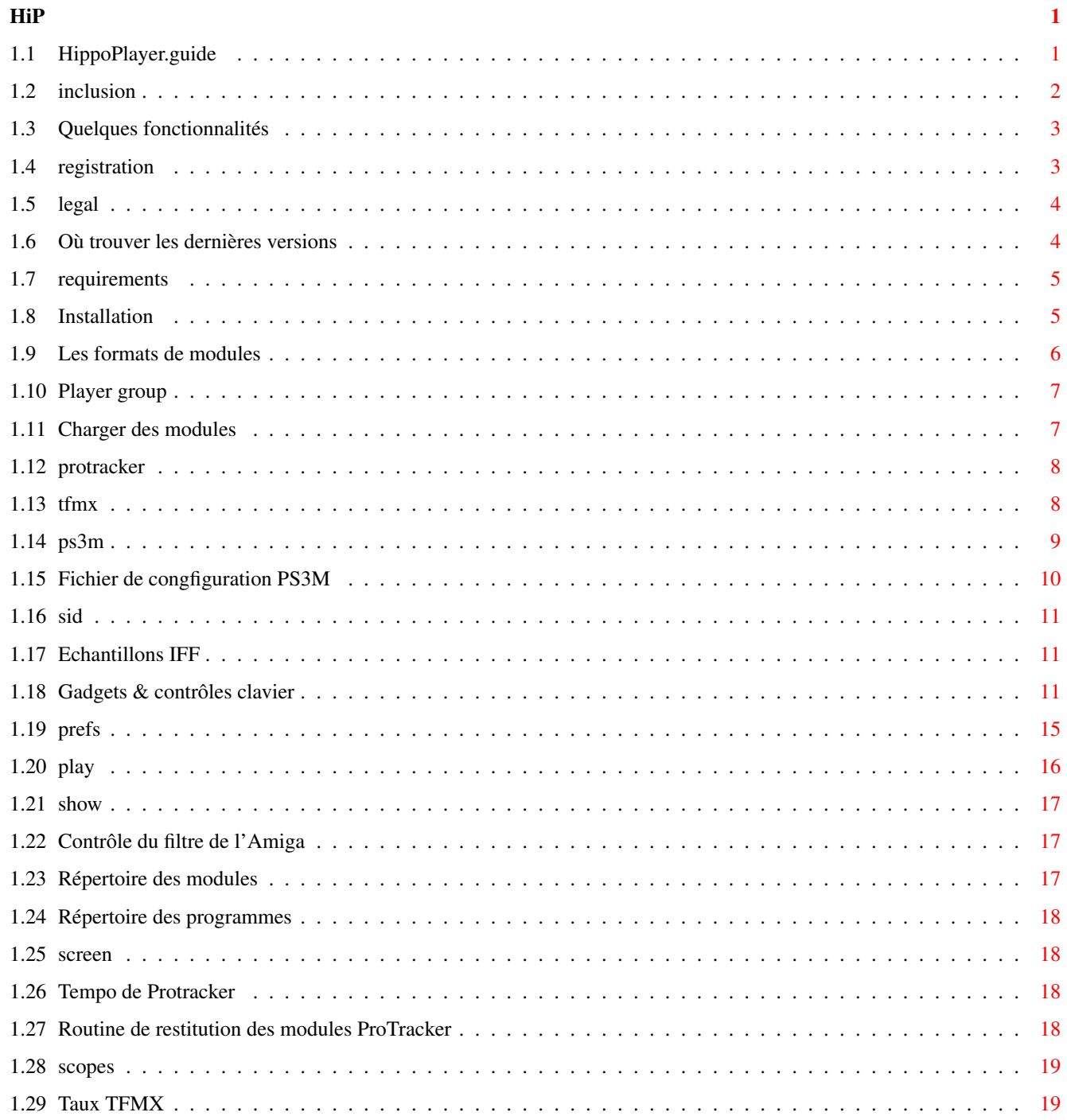

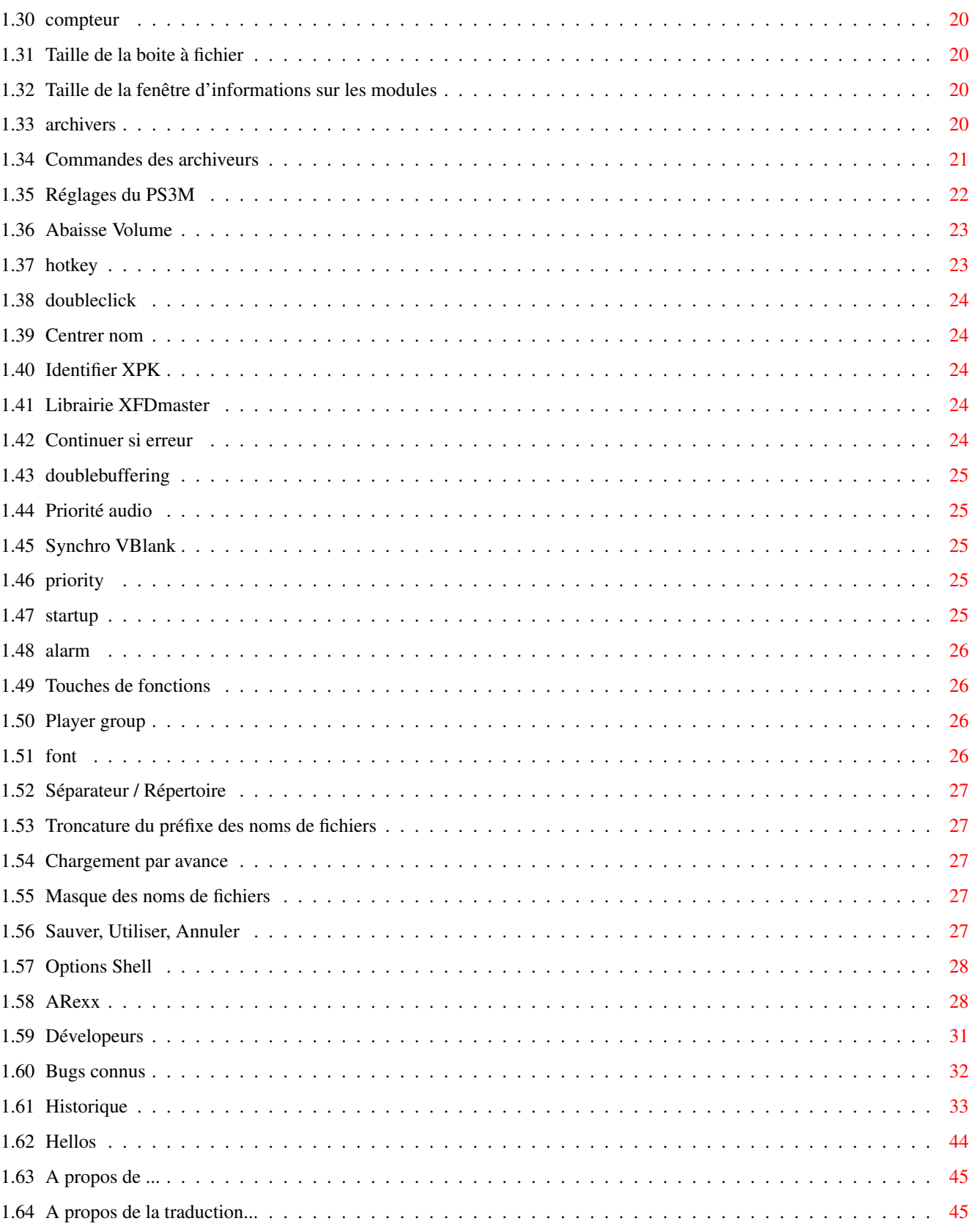

# <span id="page-4-0"></span>**Chapter 1**

# **HiP**

## <span id="page-4-1"></span>**1.1 HippoPlayer.guide**

\_\_\_\_\_ \_\_\_\_\_\_\_\_\_ \_\_\_\_\_\_\_\_\_ \_\_\_\_\_\_\_\_\_ \_\_\_\_\_\_\_\_\_ \_\_\_\_\_\_\_\_\_:. ¡ Y \_ Y \_\_\_\_\_Y \_ Y \_ Y \_\_\_\_\_¡ | | | | | <u>| |</u> | | | | | | | <u>| |</u> | | | | | | \_ | | | | | | | | | | | | | | | | | | | | | ¦ | | | | | ¦ | l\_\_\_\_\_l\_\_\_\_l\_\_\_\_l\_\_\_\_\_\_\_\_\_l\_\_\_\_l\_\_\_\_l\_\_\_\_l\_\_\_\_l\_\_\_\_\_ ¦  $\hspace{2.9cm}$   $\hspace{1.9cm}$   $\hspace{1.9cm}$   $\hspace{$ \*\* Hippopotamus Design Présente: \*\* \*\*\* HippoPlayer v2.20 \*\*\* Copyright © 1994-1995 K-P Koljonen \*\* SHAREWARE \*\* \*\*\*\*\*\*\*\*\*\*\*\*\*\*\*\*\*\*\*\*\*\*\*\*\*\*\*\*\*\*\*\*\*\*\*\*\*\*\*\*\*\*\*\*\*\*\*\*\*\*\*\*\*\*\*\*\*\*\*\*\*\*\*\*\*\*\*\*\*\*\*\*\*\*\*\*\*\* HippoPlayer est un utilitaire AMIGA pour jouer de nombreux formats de modules. Il fonctionne parfaitement sous KickStart 1.2 et possède les mêmes fonctionnalités( et même plus !!! ) que les players qui requièrent le KickStart2.0 ou plus. Le projet HippoPlayer a été démarré le 05/02/1994. Quelques mots Quelques fonctionnalités Information légale Enregistrements

\*\*\*\*\*\*\*\*\*\*\*\*\*\*\*\*\*\*\*\*\*\*\*\*\*\*\*\*\*\*\*\*\*\*\*\*\*\*\*\*\*\*\*\*\*\*\*\*\*\*\*\*\*\*\*\*\*\*\*\*\*\*\*\*\*\*\*\*\*\*\*\*\*\*\*\*\*\* ←-

Configuration requise

Installation

Les formats PS3M Player group Charger des modules Gadgets & clavier Préferences Option pour le CLI ARexx Développeurs Bugs connus Historique Où trouver HiP? Hellos A propos de ... A propos de la traduction... HiP.guide par Tuomas Lukinmaa - Tumu / BFB Team <tumu@lyyra.kempele.fi> Additions & changemements par K-P

# <span id="page-5-0"></span>**1.2 inclusion**

Il n'existait pas au moment où j'ai commencé ce programme, de bons  $\leftarrow$ players compatibles avec le KickStart 1.3. C'est principalement ce qui m'a décidé à le concevoir. L'autre raison, c'est que mon ami Jarno Paananen (Guru/Sahara ← Surfers) avait programmé une routine pour jouer les modules ScreamTracker ]I[.

Mon but était de réaliser un bon player de modules qui marcherait sur tous les Amigas, et qui possèderait beaucoup de fonctionnalités UTILES !!! Pour la rapidité, l'occupation disque et mémoire, Hip a été écrit en PUR assembleur !!!! Le projet HippoPlayer a été commencé le 05/02/1994.

"Les nouveaux utilisateurs vont se sauver en hurlant", m'a dit Nemesis1.

Au premier abord, Hip peut sembler compliqué. Il n'y a pas les symboles familiers des lecteurs de cassettes, simplement quelques bouts de textes éparpillés. Apprenez à vous servir de HiP, il en vaut largement la peine :) HiP peut jouer des modules Screamtracker ] I[, Fasttracker 1 & 2, Taketracker, et MultiTracker (à partir d'ici, ces formats seront regroupés sous l'appellation

PS3Ms ) qui peuvent être joués sur un 68000 avec une qualité d'écoute raisonnable. Ils sont joués par les fameuses routines de Guru. HiP a été le deuxième programme à utiliser des routines PS3M, après le propre player de GURU.

### <span id="page-6-0"></span>**1.3 Quelques fonctionnalités**

```
Quelques fonctionnalités:
 · Screamtracker ]I[, Fasttracker 1 & 2, Taketracker, Multitracker, 1 à 32 voies
 ·
                 SID-emulation
                 par Håkan Sundell & Ron Birk (fonctionne aussi sous Kick1.2)
 ·
                 TFMX-modules
                , normaux et à sept voies
 · Beaucoup de formats 4 à 8 voies & et des formats de musiques synthétiques
 · Facile d'emploi, une belle interface 3D
 · Contrôle au clavier
 · AppWindow
 · ARexx
 · Support des écrans publics
 · Multitâche interne
 · Charge et décompresse les fichiers XPK, FImp, PowerPacker, et
                LhA, LZX et Zip
                 · Testé sur:
    A500/000, KickStart 1.2, 0.5+0.5m de mémoire
    A1200/030, KickStart 3.0/1.3, 2+4m de mémoire (avec enforcer)
HippoPlayer était/est developé sur:
        - v1.00-v1.25 A500/010, KickStart 1.3/3.1, 1+2M de mémoire, Disque Dur
        - v1.27-v1.40 A1200/020, KickStart 3.0, 2+0M de mémoire, Disque Dur
        - v2.00-v?.?? A1200/030, KickStart 3.0, 2+4M de mémoire, Disque Dur
```
#### <span id="page-6-1"></span>**1.4 registration**

\*\*\*\*\*\*\*\*\*\*\*\*\*\*\*\*\*\*\*\*\*\*\*\*\*\*\*\*\*\*\*\*\*\*\*\*\*\*\*\*\*\*\*\*\*\*\*\*\*\*\*\*\*\*\*\*\*\*\*\*\*\*\*\*\*\*\*\*\*\*\*\*\*\*\*\*\*\* ←- \*\*\* Enregistrement \*\*\* \*\*\*\*\*\*\*\*\*\*\*\*\*\*\*\*\*\*\*\*\*\*\*\*\*\*\*\*\*\*\*\*\*\*\*\*\*\*\*\*\*\*\*\*\*\*\*\*\*\*\*\*\*\*\*\*\*\*\*\*\*\*\*\*\*\*\*\*\*\*\*\*\*\*\*\*\*\*

HippoPlayer est un shareware et est copyright © 1994-95 K-P Koljonen.

Si vous aimez HiP ,que vous voulez m'encourager à continuer son développement et m'aider par la même occasion (Je ne suis qu'un pauvre étudiant :), alors vous devriez vous enregistrer.

Pour s'enregistrer, envoyez une disquette et de l'argent (30-40 FIM ou 7-9 USD

ou l'équivalent dans d'autres monnaie, ou un EuroChèques) à l'adresse que vous trouverez dans la section A propos de ... . N'oubliez pas votre adresse ou la disquette !!!

Vous recevrez en retour la disquette avec la dernière version de Hip et une clé, que vous NE DEVEZ ABSOLUMENT PAS DIFFUSER. Elle vous est reservée. Cette clé fonctionnera avec les prochaines versions de HiP.

L'Enregisterement by E-Mail est également possible. Envoyez l'argent par courrier postal et je vous enverrai un Mail contenant votre clé. Il n'y a aucune différence entre la version enregistrée et celle non-enregistrée! Encouragez les logiciels de qualité, Enregistrez-vous !

#### <span id="page-7-0"></span>1.5 legal

HippoPlayer peut être librement distribué tant que tous les fichiers sont inclus sans être modifiés. Toute utilisation commerciale de ce logiciel est interdite sans la permission de l'auteur.

#### <span id="page-7-1"></span>1.6 Où trouver les dernières versions

\*\*\* Où trouver les dernières versions \*\*\* 

Pour obtenir les dernières versions d'HippoPlayer par le modem, suivez les instructions suivantes.

1. Téléphonez au BBS The Chameleon: +358-81-5409545  $+358 - 81 - 5409545$  $+358-81-5546450$ 

2. Choisissez le mode d'affichage que vous préférez.

3. Au prompt, entrez "support".

- 4. Pour naviguer dans la liste de fichiers, entrez "NEW 2" et utilisez soit la commande "T"ag, ou les touches de curseur pour choisir les les fichiers dont vous avez besoin de charger.
- 5. Si vous voulez signaler des bugs ou faire des suggestions d'améliorations au développeur d'HippoPlayer (K-P), entrez "E" et adressez le message à "K-P". Si vous le désirez, vous pouvez en faire message privé en entrant "Y" quand cela vous est demandé.
- 6. Si vous avez des programmes qui concernent HippoPlayer, que vous voudriez diffuser, vous pouvez les mettre sur le BBS, dans le répertoire HippoPlayer avec la commande "U". Mettez le fichier dans ce répertoire, et décrivez-le.
- 7. Pour quitter le BBS, tapez simplement "G".

Ceux qui possède un accès à Aminet peuvent y aller aller et le charger du répertoire mus/play (hip???.lha).

#### <span id="page-8-0"></span>1.7 requirements

\*\*\* Configuration requise \*\*\* 

Tout Amiga avec un peu de mémoire et au moins le KickStart 1.2 devrait faire l'affaire. La Reqtools. library, la version est sans importance, est requise pour les requesters de fichiers. La Regtools. library pour KickStart 1.3 est incluse dans l'archive.

Vous avez besion de...  $Pour...$ Charger des fixhiers XPK la xpkmaster.library et quelques sous-  $\leftrightarrow$ librairies Charger des fichiers PowerPacker la powerpacker.library Charger des fichiers lha, lzx and zip consulter Archiveurs Charger les autres types de fichiers la xfdmaster.library Jouer des fichiers SID la PlaySID.library Jouer des modules MED 4 voies la medplayer. library v2+ Jouer des modules MED 4-8 voies 1'octaplayer.library v2+

Toutes les librairies doivent être copiées dans le répertoire LIBS.

La reqtools. library et la powerpacker. library sont de Nico François. La xpkmaster. library est de Urban Dominik Müller (?). La PlaySID. library est de Per Håkan Sundell & Ron Birk. La medplayer. library et l'octaplayer. library sont de Teijo Kinnunen. La xfdmaster. library est de Georg Hörmann.

### <span id="page-8-1"></span>1.8 Installation

#### Installation

Copiez HiP et un des ses fichiers d'infos là où vous le désirez. Copiez également la reqtools. library dans le répertoire libs:, si elle n'y est pas déjà.

Copiez le fichier HippoPlayer.group dans le répertoire S: ou définissez plus tard le chemin d'accès à ce fichier dans Prefs/Player.

Copiez HippoPlayer.PS3M dans le répertoire S:. (Jetez un coup d'oeil à la rubrique "Configuration des fichiers PS3M").

\* Utilisez soit CIAA (A) soit CIAB (B) pour la synchro.

\* CIAB provoquera sûrement des arrêts dans les transferts série, aussi

\* le CIAA se révèle être le meilleur choix des deux.

L'utilisation de HiP-script est détaillée dans la rubrique Archiveurs

\*\* REMARQUE: Si vous effectuez la mise à niveau d'une version précédente, vous avez seulement besoin de copier le fichier HippoPlayer.group dans le répertoire S: !

#### <span id="page-9-0"></span>1.9 Les formats de modules

\*\*\* Les formats de modules \*\*\* Voici une liste des formats de modules que HippoPlayer peut jouer et les fonctions qui sont supportées par ces formats. Les auteurs des routines pour jouer le format correspondant sont également mentionnés. Stop/Continue =  $1 - La$  musique peut être arrêtée puis continuée. Parties Multiples = 2 - Les modules peuvent avoir une ou plusieurs parties.  $V \cap \text{lim}$ = 3 - Le volume peut-être controllé. Détection de fin = 4 - La fin du module peut être détectée. Avant/Arrière  $= 5 - Vous power$  avancer ou reculer dans le module. Avance rapide CIA = 6 - Joue 2 ou 4 fois plus vite avec Bouton Gauche/Bouton Droit  $\leftrightarrow$  $et '$ Routines 123456 Auteur \_\_\_\_\_\_\_\_\_\_\_\_\_\_ [\*\* Routines intégrées \*\*] David Whittaker xx---x\* David Whittaker Delta Music v2.0 x-x--x\* Bent Nielsen Fred xx---x\* Frederic Hahn & JC xx---x\* Jochen Hippel Hippel xxx--x\* Maniacs of Noise Maniacs of Noise Mark II x----x\* Cachet Software MED 4-8ch (player libraries)  $XX-XX$ Teijo Kinnunen Music Assembler x-x--x\* Oscar Giesen & Marco Swagerman Old Soundtracker xxxxxx K-P Koljonen Protracker xxxxxx K-P Koljonen

SID (player library)  $xx-x-$  Håkan Sundell & Ron ← Birk SIDMon v1.0 x----x\* Reiner van Vliet Sonic Arranger -x----\* Carsten Schlote Echantillons IFF 8SVX  $--x---$ [\*\* Routines dans le fichier player group  $* * 1$ BP SoundMon v2.0 x-xxxx Brian Postma BP SoundMon v3.0 (v2.2?) x-xxxx Brian Postma Future Composer v1.0-v1.4  $x-xx-x$  SuperSero (of the Superions) Hippel-COSO xxxx-x Jochen Hippel JamCracker  $x--x-x$  M. Gemmel Oktalyzer -- xx-- Armin Sander PS3M x-xxx- Jarno Paananen TFMX xxxxx- Chris Hülsbeck TFMX 7ch xxxxx- Chris Hülsbeck & Jochen Hippel The Player 6.1A x-x--- Jarno Paananen

Le modules dont les formats sont marqués avec une étoile possède la routine pour les rejouer intégrée en eux. Je ne peux garantir qu'elles fonctionneront ou non. C'est aussi la raison pour laquelle elles ne sont pas dans le fichier player group (pas de routine !!)

La plupart des formats ont été inclus juste parce que j'avais quelques modules dans ces formats et que j'aime les jouer avec HiP. :)

#### <span id="page-10-0"></span>**1.10 Player group**

------------

-------------

Player group (Voir Prefs  $\lambda$ 

Player group (HippoPlayer.Group) est un fichier qui consiste dans les routines mentionnées plus haut. La raison en est que cela reduit l'occupation mémoire de 40Ko. C'est vraiment rien, pensez-vous. Mais c'est peut-être juste assez pour empêcher certains évènements de se produire quand il ne reste plus beaucoup de mémoire.

#### <span id="page-10-1"></span>**1.11 Charger des modules**

Loading files

Normalement, tous les modules sont chargés en CHIP. Les modules  $STD-$ , Oktalyzer, PS3M- , et TFMX sont chargés en mémoire FAST, si cela est possible.

Tous les fichiers compressés sont chargés en CHIP. Cependant, il est possible de décompresser quelques kilo-octets au début d'un fichier Xpk, et vérifier si c'est un des formats ci-dessus, ou un module ProTracker qui doit être joué avec PS3M ou avec la routine en mémoire FAST.

Avantages du chargement en mémoire FAST:

- La mémoire FAST est beaucoup plus rapide que la CHIP, et le mixage peut être effectué plus rapidement.
- La mémoire CHIP est préservée si le module peut ou doit être chargé en mémoire FAST.

Les fichiers Lha, LZX et Zip peuvent être vérifiés et seront chargés en mémoire FAST si nécessaire.

#### <span id="page-11-0"></span>**1.12 protracker**

Protracker -----------

Le format musical le plus populaire sur Amiga. HiP contient ma propre routine pour jouer les modules ProTracker.

- Modules en plusieurs parties

Il existe quelques modules avec plusieurs parties séparées par la commande B. HiP vous permet de jouer ces modules correctement. Utilisez simplement les gadgets "PS" et "NS" (ou les touches respectives) pour choisir les différentes parties. Soit dit en passant, c'est le seul player qui propose cette ← fonctionnalité. :)

- Routine mémoire FAST Cette routine peut jouer le modules ProTracker de la mémoire FAST en utilisant seulement 1024 octets de mémoire CHIP. Très utile pour les gros modules. Le taux d'occupation processeur sur mon A1200/030/28Mhz est de 2 à 3%, et sur le A500/000 de mon petit frère, il est de 15%.

- Les vieux modules SoundTracker HiP identifie les vieux modules au format SoundTracker et les convertit au format ProTracker. Cela va prendre temporairement deux fois plus de mémoire que la taille du module, mais je ne pense pas que ce soit un gros problème, parce que les vieux modules SoundTracker ont tendance à être très petit.

<span id="page-11-1"></span>**1.13 tfmx**

#### TFMX

----

HiP peut jouer les modules TFMX de 4 et 7 voies, y compris les excellentes musiques d'introduction de Turrican I , Turrican II, et Turrican III. Un module TFMX consiste en deux fichiers. Il doivent être appelés "mdat.<nom>" et "smpl.<nom>". Pour les jouer, il suffit de choisir le fichier "mdat.<nom>". HippoPlayer essaiera alors de charger le fichier "smpl.<nom>". Vous pouvez également utiliser le format TFHD pour les modules TFMX.

La fréquence de mixage pour les modules TFMX 7 voies peut être changée. Plus la valeur est importante, plus la qualité est élevée, et plus le processeur est occupé ! Si vous perdez dses notes, ou que vous entendez des parasites dans le son, essayez de réduire la fréquence de mixage.

#### <span id="page-12-0"></span>**1.14 ps3m**

----

#### PS3M

(Screamtracker ]I[, Protracker, Fasttracker 1 & 2, Taketracker, Multitracker)

C'est Jarno Paananen (Guru/Sahara Surfers) qui est le créateur des routines pour rejouer ces formats. Grâce à ceux-ci, il est donc possible de jouer de 1 à 32 voies simultanément en les mixant à travers les canaux sonores de l'Amiga. Les routines de mixages sont incroyablement performantes, et même sur un Amiga 500, 8 voies peuvent être jouées avec une qualité de restitution très acceptable. Ces routines grignotent un peu de mémoire pour leurs buffers, aussi, ne soyez pas surpris.

Les fréquences de mixages peuvent être modifiées. Un fois de plus, plus la valeur est élevée, plus la qualité est grande, et plus le processeur est occupé. si vous utilisez le mode "system friendly" sur un Amiga 500, il se peut que la machine soit complètement bloquée, aussi dans ce cas il est préférable d'utiliser le mode "killer" pour une meilleur qualité.

PS3M permet des fréquences de mixage supérieures à 28 kHz, ce qui constitue normallement la limite du hardware. Dans certains modes d'écran AGA (et peut être ECS ?) dans fréquences plus élevées sont possibles. Je l'ai trouvé après expérimentations. J'étais en mode overscan maximal.

Fréquence de mixage maximale pour les modes d'écrans suivants:

PAL.........28 kHz NTSC.........28 kHz Euro36.......28 kHz DblPAL.......54 kHz DblNTSC......54 kHz Euro72.......58 kHz Multiscan....58 kHz Super72......46 kHz

REMARQUE: Si vous utilisez une fréquence de mixage trop élevée, le son sera déformé.

Le mode "killer" provoque des alertes Enforcer, car il modifie certains

vecteurs d'interruptions. Aussi, n'utilisez pas Enforcer avec le mode "killer".

Ces modules peuvent être joués depuis la mémoire FAST. C'est même plus qu'un conseil, c'est pratiquement une obligation.

On peut configurer PS3M à l'aide de l'option Préférences ou Fichier de configuration .

```
Mode de restitution
- - - - - - - - - -
Surround Joue une partie des sons de droite à gauche et vice versa.
               La valeur du stéréo peut être ajustée avec l'ascenseur "stereo"
               dans la partie "Préférences".
               50% est le surround normal, 0% restitue du mono, et 100% du
               stéréo.
Stéréo Le mode stéréo joue une moitié des échantillons sur la gauche, et
               l'autre moité sur la droite.
```
Mono Joue la même chose des deux côtés.

Real Surround A peu près la même chose que le surround, mais consomme plus de mémoire.

le Mono "réel" et le stéréo "réel", est un volume sonore moins important.

14-bit stereo La meilleur qualité, la plus grosse consommation de temps machine et de mémoire, et le volume sonore le plus bas.

Le meilleur des modes de restitution, dans la plupart des cas est le mode "Stereo  $\leftrightarrow$ ". Pour les modules qui nécessitent beaucoup de voies, utilisez de préférence le mode 14 bit. Vous pouvez jouer les modules en mono ou en stéréo avec l'option "Surround" en règlant les valeurs de stéréo.La différence entre ce mode-ci (mode "Surround") et

#### <span id="page-13-0"></span>**1.15 Fichier de congfiguration PS3M**

Fichier de configuration PS3M

-----------------------------

Il est possible de contrôler PS3M avec le fichier de configuration appelé "S:HippoPlayer.PS3M". HiP configurera PS3M suivant le fichier de configuration à chaque fois qu'un module sera chargé.

Dans ce fichier de configuration, vous pouvez rentrer vos réglages pour chaque nombre de voies et pour chaque module. Vous pouvez même choisir lequel des CIA PS3M va utiliser pour ses temporisations (le default est le CIAA ). Dans les réglages de voies et de partitions, vous pouvez remplacer le nombre que vous ne voulez pas changer par des ?. Cela se montre utile quand par exemple vous voulez contrôler la fréquence de mixage depuis HiP et le volume depuis le fichier de configuration.

Le fichier se comprend sans trop de problèmes, aussi vous ne devriez pas avoir de difficultés à en écrire un.

Si vous ne voulez pas utiliser le fichier de configuration, vous pouvez soit, l'effacer du répertoire S:, soit le désactiver. (Il y a une option "activer/  $\leftrightarrow$ désastiver") dans le fichier de configuration.

### <span id="page-14-0"></span>1.16 sid

STD  $\frac{1}{1}$ 

Ce sont des musiques qui ont été extraites de jeux ou de demos provenant du C64. Les 2 formats "Fichier+Icône" et "Fichier seul" sont gérés. La restitution des modules est prise en charge par la PlaySID. library de Håkan Sundell et Ron ← Birk. Du très bon boulot ! \*\*\* Remarquel! : Sous les KickStart 1.2/1.3, playsid.library v1.1 ne fonctionne  $\leftrightarrow$ pas parce qu'elle comporte des spécificités du KickStart 2.0. J'ai réalisé un petit patch qui contourne le problème. Ce patch ne fonctionne que sur la librairie v1.1 et les KickStart 1.2/1.3. \*\*\* Remarque2! : Si vous utilisez l'excellent Executive, vous devriez le régler pour qu'il utilise une autre synchro que le CIAAB car la playsid. library a besoin du CIABB pour jouer des modules.

## <span id="page-14-1"></span>1.17 Echantillons IFF

#### Echantillons IFF

\_\_\_\_\_\_\_\_\_\_\_\_\_\_\_\_

HiP est actuellement capable de jouer des échantillons IFF 8SVX monos non compressés directement depuis le disque dur, en utilisant 64Ko de mémoire chip pour ses tampons. Avec des supports lents et des fréquences d'échantillonnage élevées, il se peut que cela ne fonctionne pas très bien, car l'échantillons est chargé par paquet de 32 Ko.

#### <span id="page-14-2"></span>Gadgets & contrôles clavier  $1.18$

\*\*\* Gadgets & contrôles clavier \*\*\* Les raccourcis claviers sont entre crochets. Les touches sont valables depuis la fenêtre principale et la fenêtre de préférences.

- $N \cap M$ Effacer la liste de modules, choisir de nouveaux modules et jouer le  $\leftrightarrow$ premier.
- Play Charge et/ou joue le module sélectionné. S'il n'y a rien de sélectionné,

fait apparâitre un requester de fichiers. [RETURN/ENTER] Cont Continue de joue le module après l'option "Stop". Stop Arrête de jouer le module . Eject Arrête de jouer et élimine de la liste le module courant. [TAB] Prev Charge et joue le module précédent. [K] Next Charge et joue le module suivant. [L] PS Joue la partition précédente. [ARROW LEFT] NS Joue la partion suivante. [ARROW RIGHT] < Retour, Passe à la pattern précédente. [,] Avant, Passe à la pattern suivante. [.] Si le format de module supporte les option pos/len, le bouton gauche de la souris et la touche ">" saute à la pattern suivante, et le bouton droit et la touche ">" double la vitesse de restitution. Si le format ne supporte pas pos/len, alors bouton gauche et touche ">" va doubler la vitesse de restitution, et bouton droit et touche ">" va quadrupler la vitesse de restitution. Pour revenir à une vitesse normale, appuyez de nouveau sur "Cont" ou ">". Les raccourcis pour BG ">" est Shift+"," ou Shift+"3" sur le pavé numérique. Add Ajoute des modules à la fin de la liste, et fait apparaître un requester  $\leftrightarrow$ de [A] fichier. Vous pouvez également ajouter des répertoires entiers. Avec le KickStart 2.0 ou plus, HiP effectuera un balayage récursif du répertoire et ajoutera tous les fichiers de ce répertoire à la liste. Avec le KickStart 1.2/1.3, seul un seul sou-répertoire sera ajouté. Add + bouton droit de la souris [Q] Ajouter un séparateur de liste. Del Efface de la liste le module sélectionné. [BACKSPACE] Clr Supprime la liste. [D] Ascenseur Horizontal Contrôle du volume. [B][N] ? Rentre dans la fenêtre d'informations. [HELP] Nom des échantillons Affiche le nom des échantillons des modules en MOD ← , S3M, XM, FTM, et MTM SID-info Informations sur les modules SID. Le nom des échantillons ou les infos sur les modules SID peuvent être également invoquées en cliquant sur la partie ←  $l<sub>a</sub>$ plus à gauche de la zone "Nom/type de module", ou en ← appuyant sur

la touche "I". (Quand il n'y a aucune information  $\leftrightarrow$ disponible, la fenêtre d'infos principale va être ouverte.) Le nom des échantillons et les informations sur les modules ← SID seront mise à jour si vous les laissez ouvertes et que vous ← chargez un autre module. Help Description des gadgets et des raccourcis clavier. About A propos de HiP... Exit A vôtre avis ? :) Pre Fait apparaître la fenêtre des préférences. Vous pouvez la fermer avec ce bouton. Mo Déplace le module choisi. [M] Supprime le module de la liste, ce qui permet de se déplacer. Pour le remettre, pressez de nouveau Mo ou Play (ou les touches). Mo + bouton droit [F/SHIFT+F] Recherche le module suivant le critère de tri rentré. [F] permet de rentrer le critère de tri et [SHIFT+F] permet de poursuivre ← la recherche. In Permet d'insérer des modules après le module choisi. [I] C'est pratiquement la même chose. In + bouton droit [S] Trie la liste dans l'ordre alphabétique. Avec beaucoup de fichier, il se peut que cela se révèle lent (Tri à bulle). Lp Charge une liste de modules à écouter. [P] Sp Sauve une liste de modules. [W] Le gadget proportionnel le plus à gauche. Ascenseur pour se déplacer dans la liste de modules. Bouton de fermeture de la fenêtre principale [ESC] Ferme toutes les fenêtres sauf les requesters et quitte le programme. \*\* Autres touches \*\* Flèche Haut Choisir le module précédent Flèche Bas Choisir le module suivant Barre Espace Jouer/Arrêter \* (A côté de la touche RETURN) Choisis un module aléatoirement, puis le joue. 7 ou 8 ou 9 ou 0 Affiche respectivement : - Temps écoulé depuis début module/N\textdegree{}  $\leftrightarrow$ pattern courant sur Nb pattern total - Horloge/Mémoire CHIP libre/Mémoire FAST libre - Nom du module

- Temps écoulé depuis début module/durée module/N ← \textdegree{}pattern courant sur Nb pattern ← total Z Change de scope. F1-F10 Charge et joue un module ou une liste de module. '~ (A côté de la touche 1) Aéduit la taille de la fenêtre (Montre la fenêtre ← si cachée). Amiga G-Shift G-Control + h Cache HiP et l'affiche quand elles sont pressées  $\leftrightarrow$ de nouveau. Amiga G-Shift G-Control + 1 Réduit la taille de la fenêtre quand celle-ci est ← inactive. \*\*\* Pavé numérique \*\*\* Touches [ et ] et / et \* [ = effacer, ] = déplacer, / = insérer, \* = jouer  $\leftrightarrow$ aléatoirement Touches 7 et 8 et 9 et - 7 = jouer précédent, 8 = choisir précédent, 9 =  $\leftrightarrow$ Jouer suivant, - = Réduire volume Touches 4 et 5 et 6 et +  $4 =$  Partie précédente, 5 = Arrêter/Continuer, 6 =  $\leftrightarrow$ Partie suivante, + = Augmente volume Touches 1 et 2 et 3 et Enter 1 = Reculer, 2 = Choisir suivant, 3 = Avance  $\leftrightarrow$ Rapide, Entrée = Jouer Touches 0 et . 0 = Ajouter des modules, . = Charge une liste de ← modules \*\*\* Remarque sur le clavier \*\*\* Appuyer sur Amiga G-Shift G-Control + <touche> pour utiliser les touches de HiP  $\leftrightarrow$ quand la fenêtre de celui-ci n'est PAS ACTIVEE. C'est un moyen des deux moyens (l'autre ← étant AREXX) de contrôler HiP quand celui-ci est caché ! En appuyant sur le gadget zoom de la ← fenêtre, on amène celle-ci en avant et on l'active. \*\*\* Remarque sur les requesters de fichiers \*\*\* HiP utilise les requesters de la géniale reqtools.library. Pour choisir plusieurs fichiers, il suffit de cliquer tout en maintenant la touche shift enfoncée! Vous pouvez également choisir des répertoires quand vous ajoutez (option"Add") ou vous insérez (option "In") des modules. Boite à fichier --------------- Vous pouvez y voir la liste des modules. Vous pouvez choisir un module en cliquant sur son nom ou en utilisant les flèches Haut et Bas. La barre de sélection sera toujours visible. Si l'option "Center Name" est sélectionnée, elle sera centrée.

Bouton droit \_\_\_\_\_\_\_\_\_\_\_\_ En pressant le bouton droit ou la touche respective, la fenêtre se réduira, et seule la barre de titre sera visible. Répéter l'opération pour obtenir l'effet inverse. Si par hasard vous ne retrouvez pas la fenêtre, chargez de nouveau le programme. S'il existe déjà une tâche HippoPlayer, sa fenêtre sera mise en avant et agrandie. Appuyez sur les touches Amiga G-Shift G-Control + '~ pour amener la fenêtre en avant.

#### <span id="page-18-0"></span>1.19 prefs

# \*\*\* Préférences~\*\*\*\*

Vous pouvez ici configurer HippoPlayer à l'aide des boutons et autres gadgets. Des requesters à choix multiples peuvent invoquées en cliquant avec le bouton droit sur les gadgets cycliques.

\*\*\* Remarque: Les champs ci-dessous ont été délibérément laissés en anglais, car leurs équivalents dans le logiciel sont également en anglais. La correspondance et la recherche sera plus simple.

Général (General) \_\_\_\_\_\_\_\_\_\_\_\_\_\_

Play

Timeout

Alarm

Startup

Function keys Hotkeys

Doubleclick

Continue on error

Early load

Divider / dir

Priority

Affichage (Display)

 $Show$ 

Screen

Filebox size

Module info size

Font

---------------------

Scopes

Prefix cut Restitution (Playing)

Player group

Filter control

Fade volume

Nasty audio

VBlank timer

Protracker tempo

PT replayer

TFMX rate Chargement (Loading) --------------------

Modules

Programs

Archivers

Doublebuffering

XPK identify

XFDmaster library

File match pattern PS3M

----

PS3M settings

Save, Use, Cancel

# <span id="page-19-0"></span>**1.20 play**

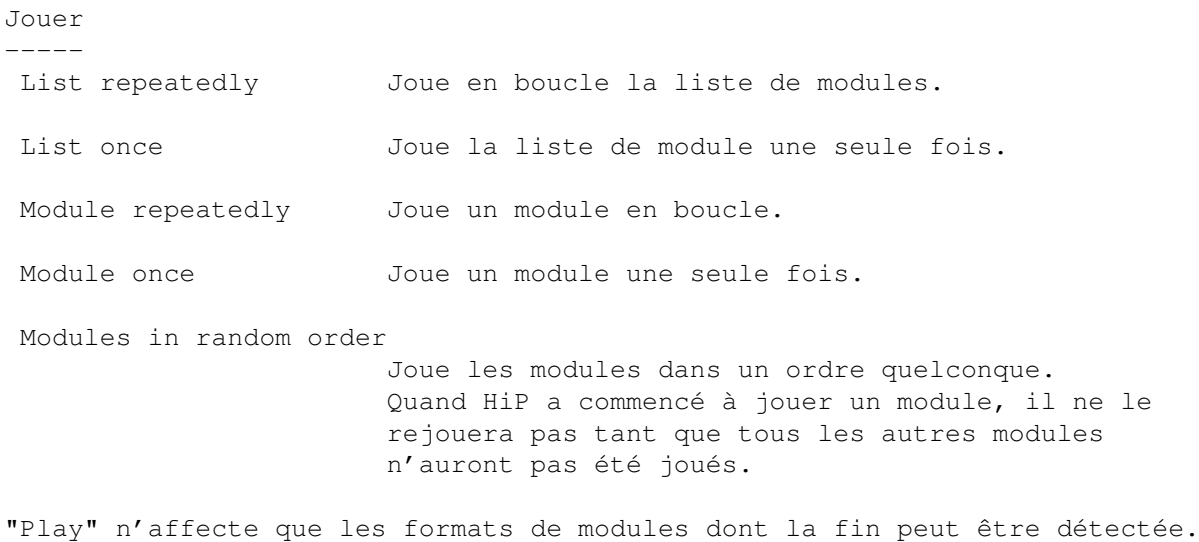

## <span id="page-20-0"></span>**1.21 show**

Montrer (Informations sur la barre de titre) ------- Time, pos/len, song Montre le temps écoulé depuis que le module à commencer à être joué, le N\textdegree{} de la pattern ← courante sur le nombre de pattern total, et le N\textdegree{} de la  $\leftrightarrow$ partie dans le module. Time/duration, pos/len Cette fonction est exactement la même que la fonction ci-dessous, sauf dans le cas d'un module ProTracker. Si cette fonction est activée, HiP va calculer la durée du module ProTracker et l'afficher dans la barre de ← titre. Clock, free memory Affiche une horloge (24h) et la quantité de mémoire CHIP ← et FAST qu'il reste. Module name Affiche le nom du module.

### <span id="page-20-1"></span>**1.22 Contrôle du filtre de l'Amiga**

Contrôle du filtre de l'Amiga ----------------------------- Le filtre peut être contrôlé soit par le module, soit être activé ou désactivé.

### <span id="page-20-2"></span>**1.23 Répertoire des modules**

Répertoire des modules ---------------------- Vous pouvez rentrer le chemin complet de l'endroit où se trouvent vos modules.

### <span id="page-21-0"></span>**1.24 Répertoire des programmes**

```
Répertoire des programmes
-------------------------
Même chose que pour le répertoire des modules, mais pour le répertoire du ←
  programme
d'écoute.
```
### <span id="page-21-1"></span>**1.25 screen**

Ecran -----

Permet de choisir un écran public. Toutes les fenêtres et les requesters de HiP s'ouvriront dans l'écran que vous aurez défini. Si l'écran est introuvable, l'écran public par défaut sera choisi (généralement le Workbench).

#### <span id="page-21-2"></span>**1.26 Tempo de Protracker**

Tempo de Protracker -------------------

Active ou désactive la commande de tempo de ProTracker. Utilisez-la pour de vieux modules qui ont une vitesse supérieure à \$1F. S'applique également aux modules de format "The Player".

#### <span id="page-21-3"></span>**1.27 Routine de restitution des modules ProTracker**

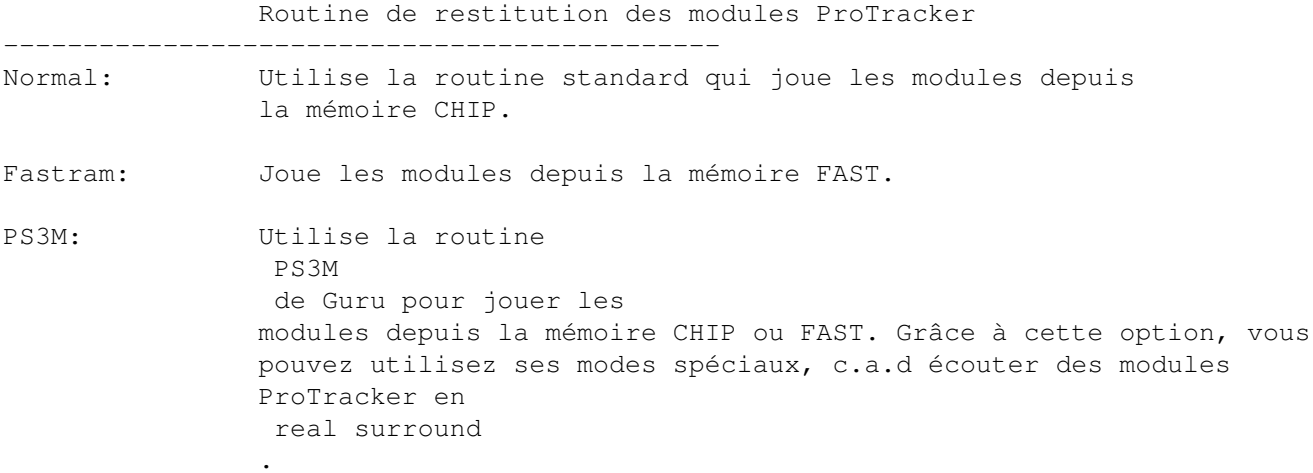

#### <span id="page-22-0"></span>**1.28 scopes**

```
Scopes
------
Choisissez l'un des scopes en cliquant sur le gadget de type et le gadget "bar".
L'option "Scope on/off" ou la touche "z" permet de lancer un scope. Vous pouvez
l'arrêter en fermant sa fenêtre ou en cliquant une nouvelle fois sur l'option
"Scope on/off".
Les scopes ci-dessous ne sont que pour les modules ProTracker:
Quadrascope (& bars)
 - C'est un peu le même que dans ProTracker. Ordre des voies: 1,2,3,4.
Hipposcope (& bars)
 - Je ne pouvais pas inventer un meilleur nom... Les basses fréquences
   ressortent très bien avec celui-ci. Ordre des voies: 1,2,3,4.
Analyseur de fréquence (& bars)
 - Celui-ci surcharge un peu plus le processeur. Il y a une partie pour le
   côté gauche, et une autre pour le côté droit. Il est censé afficher les
  fréquences sans tenir compte des valeurs des périodes. Ce n'est pas un
  FFT (?), mais il s'appuie sur une idée étrange de Guru... Les basses
   fréquences sont sur la gauche, et les hautes fréquences sur la droite.
   Ordre des voies: 1,4,2,3.
Patternscope
 - Une émulation de ProTracker... Montre les partitions, quatre faux indicateurs
   de volumes, et 4 petites boites à période.
   Voies: 1,2,3,4.
F. Quadrascope (& bars)
 - F. pour rempli (filled en anglais !). Inspiré de la routine S2 de Guru, vieille \leftrightarrowde
   quelques années.
   Voies: 1,2,3,4.
Barres
 - Elles se donnent pour but d'afficher le volume et la période de chaque voie.
   La direction verticale représente la période de l'échantillon, et la direction
  horizontale, le volume du sample.
Il existe à peu près les mêmes scopes pour le PS3M: Quadrascope (en fait ←
   stéréoscope),
hipposcope et analyseur de fréquences. Pas de barres (No bars).
Les scopes n'ont besoin que d'un peu de mémoire. De plus, ils fonctionnent avec
une priorité de -30, de manière à ce qu'ils ne gènent pas des tâches plus ←
   importantes.
```
# <span id="page-22-1"></span>**1.29 Taux TFMX**

Taux TFMX ---------

Fréquence de mixage des modules TFMX 7 voies.

# <span id="page-23-0"></span>**1.30 compteur**

Compteur --------

Permet de régler le temps d'écoute des modules (min:secs). Désactivé quand le ← curseur est

à l'extrême-gauche. Le compteur peut agir sur touts les modules ou seulement sur ceux dont la fin ne peut pas être détectée. Vous le choissisez en appuyant sur l'option "Timeout".

Exemple: Jouer les modules ProTracker jusqu'à la fin, et les modules SiD, pendant ,disons, 3 minutes... Ou vous pouvez ne jouer que les 30 premières secondes de tous les modules ( une sorte de fonction intro-scan bien connue des possesseurs de platine CD ! :)

### <span id="page-23-1"></span>**1.31 Taille de la boite à fichier**

Taille de la boite à fichier ----------------------------

Permet de définier le nombre de fichiers affichés simultanément dans la fenêtre principale. Le minimum est de 3 fichiers, la maximum de 50 (nécessite un GROS écran ! :). Si la valeur est trop élevée pour l'écran courant, alors la fenêtre sera tronquée.

#### <span id="page-23-2"></span>**1.32 Taille de la fenêtre d'informations sur les modules**

Taille de la fenêtre d'informations sur les modules --------------------------------------------------- Choisissez le nombre de lignes que la fenêtre d'informations peut contenir.

### <span id="page-23-3"></span>**1.33 archivers**

----------

Archiveurs (LhA... LZX... Zip...)

HiP permet de décompresser les modules compressés en LhA, LZX, et ZIP. Vous devrez alors indiquer un chemin, une commande et les options pour chaque type d'archive.

Les fichiers LhA, LZX et ZIP sera décompressés dans un fichier qui aura le nom indiqué après ">" (Il s'agit d'une rdirection). Le signe "%s" est une variable qui prendra le nom du fichier à traiter. Le fichier de sortie peut se trouver n'importe où (disque dur, disquette, partout... :) si vous n'avez pas la place  $\leftrightarrow$ nécessaire en RAM.

LhA, LZX and Zip archives will be extracted into a file right after '>'

Ce dont vous avez besoin:

Les commandes LhA, LZX, ou UnZip, selon le type d'archive que vous voulez traiter (Assurez-vous que les commandes sont bien là où vous croyez qu'elles se trouvent !! :). Vous avez besoin de la commande "Run" dans votre répertoire C:.

Pour LZX, il faut en plus "C:Execute" et "S:SPAT". Je détermine le type d'archive en vérifiant leur suffixe. Les fichiers en LhA ont un suffixe en ".lha", les fichiers LZX en ".lzx", et les fichiers ZIP en ".zip". \*\* Astuces \*\* - Les fichiers archivés peuvent déjà avoir été compactés avec Xpk, FImp, ou Powerpacker. Par example, vous pouvez utiliser xpkDLTA, pour compresser un fichier, et l'achiver alors avec LhA. Cela donne de très bon taux de compression pour les fichiers de son. \*\* Astuces pour LhA \*\* - Vous pouvez archiver les deux parties d'un modules TFMX dans un seul archive (les mdat.<nom> et les smpl.<nom>). Cependant, ces fichiers NE DOIVENT PAS ETRE COMPRESSES avant d'être archivé. De plus, le fichier en "mdat." doit être ajouté en premier dans l'archive.

Commandes des archiveurs

### <span id="page-24-0"></span>**1.34 Commandes des archiveurs**

```
Commandes des archiveurs
------------------------
```

```
LhA -> c:lha >T:virtahepo p -qMNIQw "%s"
\textdegree{}\textdegree{}\textdegree{}\textdegree{}\textdegree{}\textdegree{}\ ←-
   textdegree{}\textdegree{}\textdegree{}\textdegree{}\textdegree{}\textdegree{}\ ←
   textdegree{}\textdegree{}\textdegree{}\textdegree{}\textdegree{}\ ←
   textdegree{}\textdegree{}\textdegree{}\textdegree{}\textdegree{}\textdegree{}\ ←
   textdegree{}\textdegree{}\textdegree{}\textdegree{}\textdegree{}\textdegree{}\ ←
   textdegree{}\textdegree{}\textdegree{}\textdegree{}\textdegree{}\textdegree{}\ ←
   textdegree{}\textdegree{}\textdegree{}\textdegree{}
c:lha La commande lha précédée de son chemin complet.
>RAM:virtahepo Le fichier où les données décompresées seront stockées.
              Ce fichier peut être placé sur un disque dur (Wdh1:temp/ ←
                  KangourouEtHippo)
p Affiche les données sur la sortie standard, c.a.d. dans le fichier
              juste après le ">".
-qMNIQw q Pour être silencieux
              M Ne montre pas les fichiers
              N Pas d'indicateur de progression
               I ignore la variable LHAOPTS
              Qw désactive les jokers
"%s" La variable "%s" sera remplacée par le nom de l'archive à
              traiter.
```
LZX -> C:execute s:HiP-script "%s" T:HiP-temp c:lzx ;>T:HiP-temp/virtahepo \textdegree{}\textdegree{}\textdegree{}\textdegree{}\textdegree{}\textdegree{}\ ← textdegree{}\textdegree{}\textdegree{}\textdegree{}\textdegree{}\textdegree{}\ ←

```
textdegree{}\textdegree{}\textdegree{}\textdegree{}\textdegree{}\textdegree{}\ ←
   textdegree{}\textdegree{}\textdegree{}\textdegree{}\textdegree{}\textdegree{}\ ←
   textdegree{}\textdegree{}\textdegree{}\textdegree{}\textdegree{}\textdegree{}\ \leftrightarrowtextdegree{}\textdegree{}\textdegree{}\textdegree{}\textdegree{}\textdegree{}\ ←
   textdegree{}\textdegree{}\textdegree{}\textdegree{}\textdegree{}\textdegree{}\ ←
   textdegree{}\textdegree{}\textdegree{}\textdegree{}\textdegree{}\ ←
   textdegree{}\textdegree{}\textdegree{}\textdegree{}\textdegree{}\textdegree{}\ ←
   textdegree{}\textdegree{}\textdegree{}\textdegree{}\textdegree{}\textdegree{}\ ←
   textdegree{}\textdegree{}\textdegree{}\textdegree{}\textdegree{}\textdegree{}\ ←
   textdegree{}\textdegree{}\textdegree{}\textdegree{}\textdegree{}\textdegree{}\ ←
   textdegree{}\textdegree{}
Celui-là est particulièrement délicat. Merci à Gavin Hamill pour le script
qui fut pour moi une véritable illumination (le script de HiP en est inspiré).
"S:HiP-script" va créer un répertoire temporaire nommé "T:HiP-temp", et
extraire l'archive LZX dans celui-ci (c:lzx correspond au chemin complet de
lzx, et lzx est le nom de la commande). Le fichier qui a été extrait va
être renommé "virtahepo", de telle manière que HiP le reconnaisse et
le charge. Remarquez que le commentaire ";>Hip-temp/virtahepo" est là
juste pour indiquer à HiP où aller chercher le fichier. Le répertoire
temporaire n'est pas effacé après l'opération.
Modifier éventuellement "c:lzx" et entrer le chemin de votre commande
lzx. Faites de même pour "s:HiP-script".
Le fichier script "S:SPAT" est obligatoire.
Si vous voulez que le répertoire temporaire soit ailleurs que dans T:,
modifiez tous les "T:HiP-temp" dans la ligne de commande.
Exemple d'extraction des fichiers vers le disque dur.
C:execute s:HiP-script "%s" dh1:temp/dung ;>dh1:temp/dung/virtahepo
Zip -> C:unzip >T:virtahepo -cqq "%s"
\textdegree{}\textdegree{}\textdegree{}\textdegree{}\textdegree{}\textdegree{}\ ←-
   textdegree{}\textdegree{}\textdegree{}\textdegree{}\textdegree{}\textdegree{}\ ←
   textdegree{}\textdegree{}\textdegree{}\textdegree{}\textdegree{}\textdegree{}\ \leftrightarrowtextdegree{}\textdegree{}\textdegree{}\textdegree{}\textdegree{}\textdegree{}\ ←
   textdegree{}\textdegree{}\textdegree{}\textdegree{}\textdegree{}\ ←
   textdegree{}\textdegree{}\textdegree{}\textdegree{}\textdegree{}\textdegree{}\ ←
   textdegree{}
-cqq c extrait le fichier vers la sortie standard
        qq pour être silencieux
Vous pouvez bien sûr utiliser d'autres programmes pour décompresser les
archives
Exemple pour LhA: c:lhx >RAM:virtahepo p -qMNQw "%s"
```
Si vous utilisez le disque dur pour désarchiver les fichiers LhA et Zip,

cela sera lent. Le problème sera probablement réglé bientôt.

# <span id="page-25-0"></span>**1.35 Réglages du PS3M**

\*\* REMARQUE \*\*

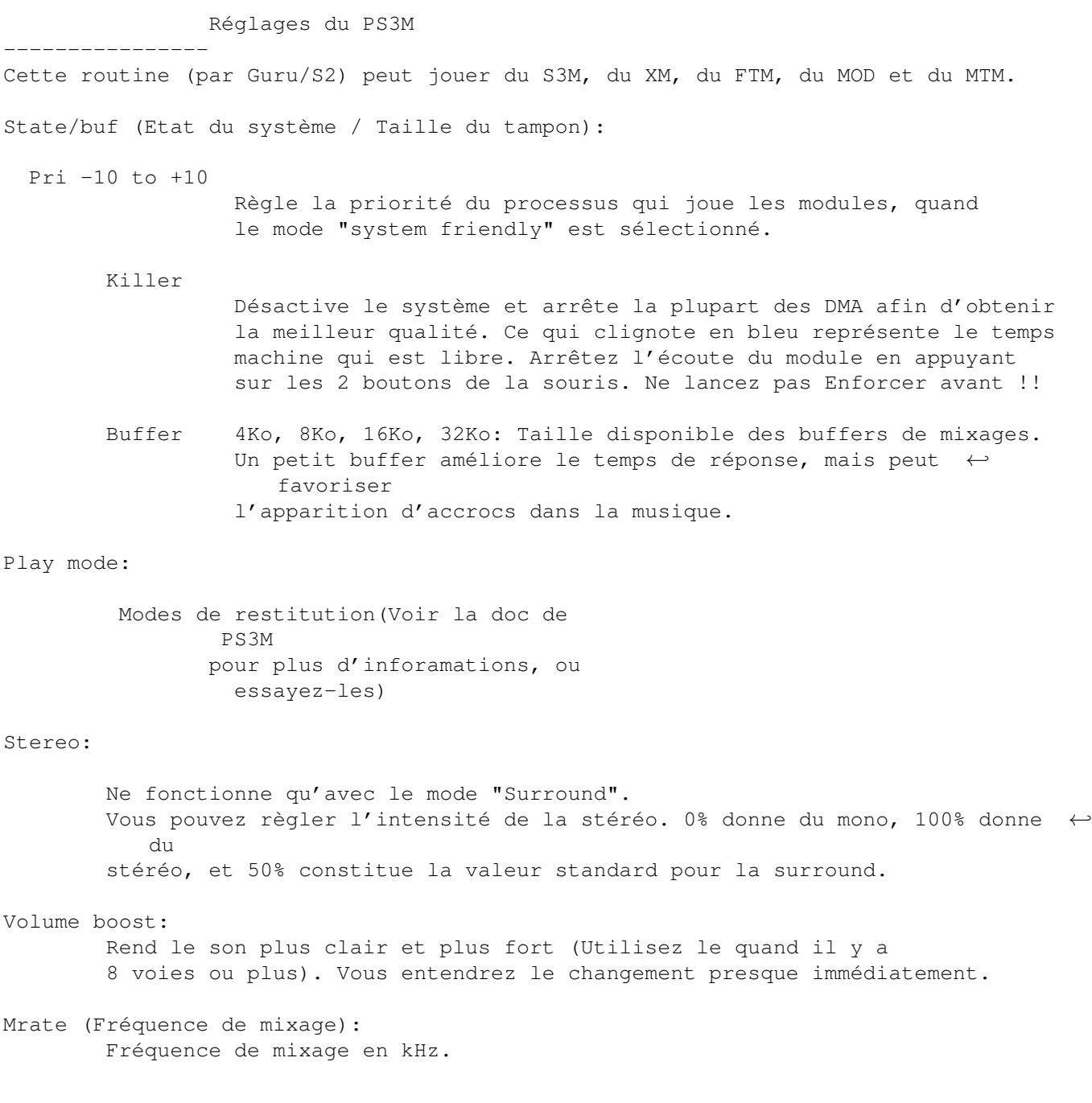

# <span id="page-26-0"></span>**1.36 Abaisse Volume**

Fade volume ----------- Ne fonctionne que pour les routines qui supporte le volume. Dans ce cas, le volume va augmenter graduellement au début du module, et diminuer tout aussi graduellement quand le module va s'arrêter.

# <span id="page-26-1"></span>**1.37 hotkey**

Hotkeys ------- Active ou Désactive les touches Amiga G-Shift G-Control. Cela permet d'éviter des conflits avec des programmes qui utiliseraient la même combinaison de touches.

### <span id="page-27-0"></span>**1.38 doubleclick**

```
Doubleclick
 -----------
Quand cette option est activée, un module peut être chargé et joué
en cliquant dessus.
```
## <span id="page-27-1"></span>**1.39 Centrer nom**

Centrer nom -----------

Si cette option est activée, le module sélectionné sera centré.

### <span id="page-27-2"></span>**1.40 Identifier XPK**

Identifier XPK --------------

```
Quand cette option est sélectionnée, tous les fihiers compressés avec XPK
seront vérifiés pour voir s'il peuvent être chargés en mémoire FAST.
Vous devriez choisir cette option si vous écoutez des modules joués par
PS3M.
```
# <span id="page-27-3"></span>**1.41 Librairie XFDmaster**

Librairie XFDmaster -------------------

```
Vous pouvez utiliser XFDMaster.library pour charger des fichiers compactés.
Cette librairie permet de reconnaître la plupart des formats de compression
existant.
Vous avez bien sûr besoin de la xfdmaster.library dans le répertoire libs:
```
# <span id="page-27-4"></span>**1.42 Continuer si erreur**

-------------------

Continuer si erreur

Les erreurs qui peuvent se produire pendant le chargement du fichier seront ignorées, le fichier sera sauté, et le fichier suivant sera chargé. Après cinq erreurs, la procédure sera stoppée.

### <span id="page-28-0"></span>**1.43 doublebuffering**

```
Doublebuffering
 ---------------
```
Normalement quand vous chargez un module, celui qui est en cours d'écoute est éjecté. Avec cette option, vous pouvez obliger HiP à jouer le module courant pendant que le module suivant se charge. Cela sera sûrement utile aux utilisateurs de disquettes, puisque qu'il n'existera aucun temps d'attente entre deux modules. Si par hasard, il n'y avait pas assez de mémoire pour accueillir les deux modules en même temps, le module courant serait ejecté.

### <span id="page-28-1"></span>**1.44 Priorité audio**

Priorité audio --------------

Permet de chosir la priorité d'allocation des canaux sonores. Quand l'option est activée, aucun programme à part HiP ne peut utiliser les canaux sonores. PS3M utilisera la priorité maximale à chaque instant.

### <span id="page-28-2"></span>**1.45 Synchro VBlank**

Synchro VBlank --------------

Permet de choisir la méthode de synchro pour jouer les modules: VBlank ou CIA.

Enclenchez cette option si vous ne voulez pas que HiP utilise l'un des deux CIA. La synchro VBlank est fausse sur les écrans qui ne sont pas à 50Hz.

Cette option n'a aucun effet sur les formats suivants: PS3M, SID, Sonic Arranger,TFMX, TFMX 7c, MED, The Player 6.1a. Ils utilisent leur propre synchro.

le tempo sera désactivé quand des modules ProTracker seront joués avec l'option VBlank.

#### <span id="page-28-3"></span>**1.46 priority**

Priorité --------

Permet de chosir une priorité pour les processus de HiP: -1, 0, +1. L'HippoScope n'est pas affecté.

#### <span id="page-28-4"></span>**1.47 startup**

Démarrage --------- Si cette option est activée, HiP commencera à jouer dès qu'il est démarré. Le module ou le programme qui sera chargé peut-étre défini en cliquant le gadget "Startup".

#### <span id="page-29-0"></span>**1.48 alarm**

Alarme

------

Définit une heure à laquelle HiP doit jouer un module (le module est le même que le module dans l'option "Startup"). L'heure de l'alarme est affiché avec quatre chiffres. Les deux premiers représente l'heure, et les deux derniers les minutes. Pour activer l'alarme, il faut que la barre d'information affiche l'heure. Pour réactiver l'alarme, il suffit que la barre d'infomation affiche autre chose, puis qu'elle réaffiche l'heure.

### <span id="page-29-1"></span>**1.49 Touches de fonctions**

Touches de fonctions

--------------------

Vous pouvez faire correspondre à chaque touche de fonctions (F1-F10)un module ou une liste de modules en cliquant sur ce gadget. Il suffit alors de presser la touche de fonction que vous voulez, et le module ou la liste de module sera chargé et joué.

#### <span id="page-29-2"></span>**1.50 Player group**

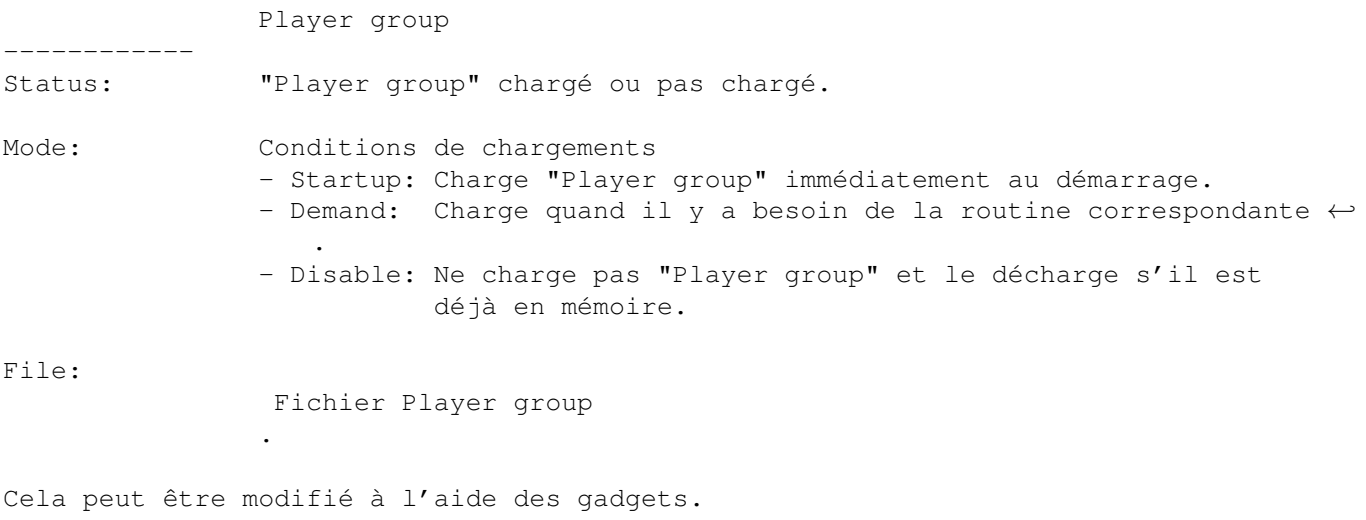

### <span id="page-29-3"></span>**1.51 font**

Polices de caractères --------------------- Choisissez une police de dimension 8x8 (KickStart 2.0 ou +). Seule les polices qui font exactement 8x8 seront affichées.

### <span id="page-30-0"></span>**1.52 Séparateur / Répertoire**

```
Séparateur / Répertoire
```

```
-----------------------
```

```
Quand vous ajoutez des répertoires, c'est quelquefois bien utile d'avoir un
séparateur de liste pour chaque répertoire. Cette option réalise simplement
ceci.
```
#### <span id="page-30-1"></span>**1.53 Troncature du préfixe des noms de fichiers**

```
Troncature du suffixe des noms de fichiers
------------------------------------------
```
Choisir les préfixe à éliminer. La valeur 3 éliminera les préfixes tels que "mod.", "xm.", etc, des requesters de fichiers.

#### <span id="page-30-2"></span>**1.54 Chargement par avance**

Chargement par avance ---------------------

Vous pouvez choisir une pattern parmis toutes celles du modules, dont l'écoute entrainera le chargement du module suivant. Cela fonctionne avec les formats de modules qui supportent l'option "position/longueur".

Mais au jour d'aujourd'hui, cette fonction n'est pas d'un grand intérêt, car le module nouvellement chargé est joué tout de suite à la place de l'autre.

#### <span id="page-30-3"></span>**1.55 Masque des noms de fichiers**

Masque des noms de fichiers ---------------------------

Masque pour les noms de fichiers à choisir.

#### <span id="page-30-4"></span>**1.56 Sauver, Utiliser, Annuler**

Sauver, Utiliser, Annuler -------------------------

```
Je pense que vous devinez à quoi peuvent bien servir ces options. Fermer la
fenêtre de préférences à l'aide du gadget de fermeture, revient à cliquer
sur "Annuler". Le fichier de préférence sera sauver dans le répertoire
S:.
```
#### <span id="page-31-0"></span>**1.57 Options Shell**

\*\*\*\*\*\*\*\*\*\*\*\*\*\*\*\*\*\*\*\*\*\*\*\*\*\*\*\*\*\*\*\*\*\*\*\*\*\*\*\*\*\*\*\*\*\*\*\*\*\*\*\*\*\*\*\*\*\*\*\*\*\*\*\*\*\*\*\*\*\*\*\*\*\*\*\*\*\* \*\*\* Options Shell \*\*\* \*\*\*\*\*\*\*\*\*\*\*\*\*\*\*\*\*\*\*\*\*\*\*\*\*\*\*\*\*\*\*\*\*\*\*\*\*\*\*\*\*\*\*\*\*\*\*\*\*\*\*\*\*\*\*\*\*\*\*\*\*\*\*\*\*\*\*\*\*\*\*\*\*\*\*\*\*\* Ajouter des modules à la liste ------------------------------ HiP <fichier2> <fichier2> ... <fichier16> Tous les fichiers seront ajoutés à la liste et le premier ajouté sera joué. Charger une liste de programme ------------------------------ HiP PRGM <nom listemodule> La liste de programme sera chargée et la premier module de la liste sera joué. Si l'option "Modules in random order" est activée, alors un module sera choisi aléatoirement dans la liste et joué. La liste précédente sera effacée. ( Le mot-clé PRGM n'est pas nécessaire, mais cela rend les choses plus rapides.) Tous les fichiers doivent être entrés avec leur chemin complet. \*\*\* REMARQUE: Vous pouvez faire également tout ceci même si HiP est déjà chargé. Cela vous permet d'utiliser HiP comme un player de modules en ligne de commandes. Cela peut faire un joli bouton "Play" dans Directory Opus. Cacher au démarrage ------------------- HiP HIDE [autres paramètres] L'option "HIDE" accentue encore la ressemblance entre HiP et un player en ligne de commande. Elle permet de forcer HiP à ne pas ouvrir sa fenêtre. Reqtools.library n'est ici même pas utile (Elle sera chargée plus tard quand la fenêtre sera ← ouverte). HiP peut être aussi contrôlé avec les raccourcis clavier (s'ils sont activés) et/ ←  $\bigcap$ Arexx, même si la fenêtre n'est pas ouverte. Quitter ------- HiP QUIT Si HiP est chargé, il sera alors déchargé de la mémoire et ses ressources seront libérées.

### <span id="page-31-1"></span>**1.58 ARexx**

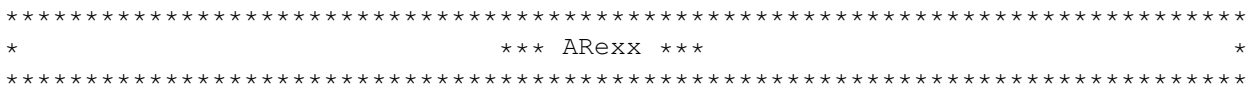

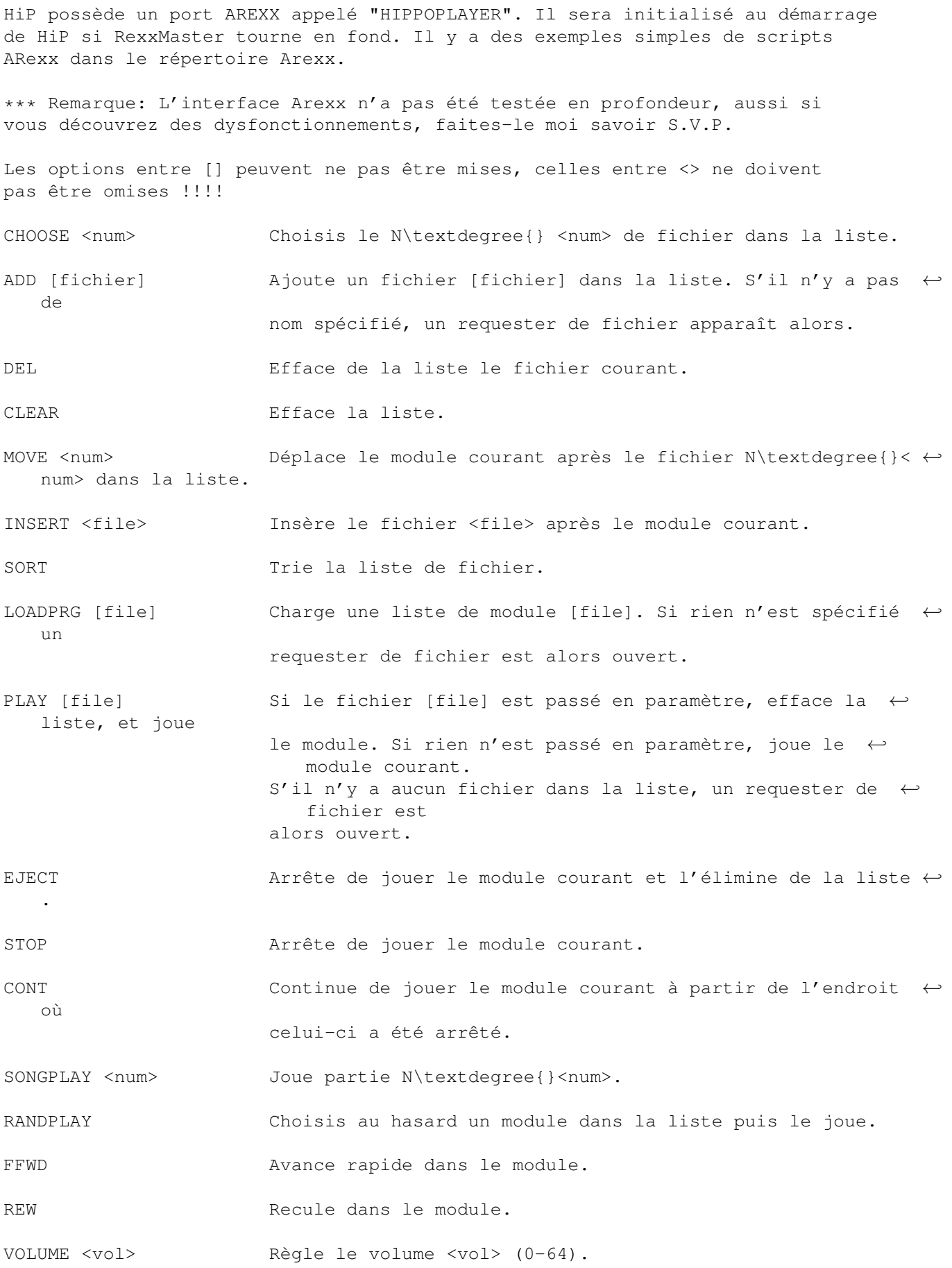

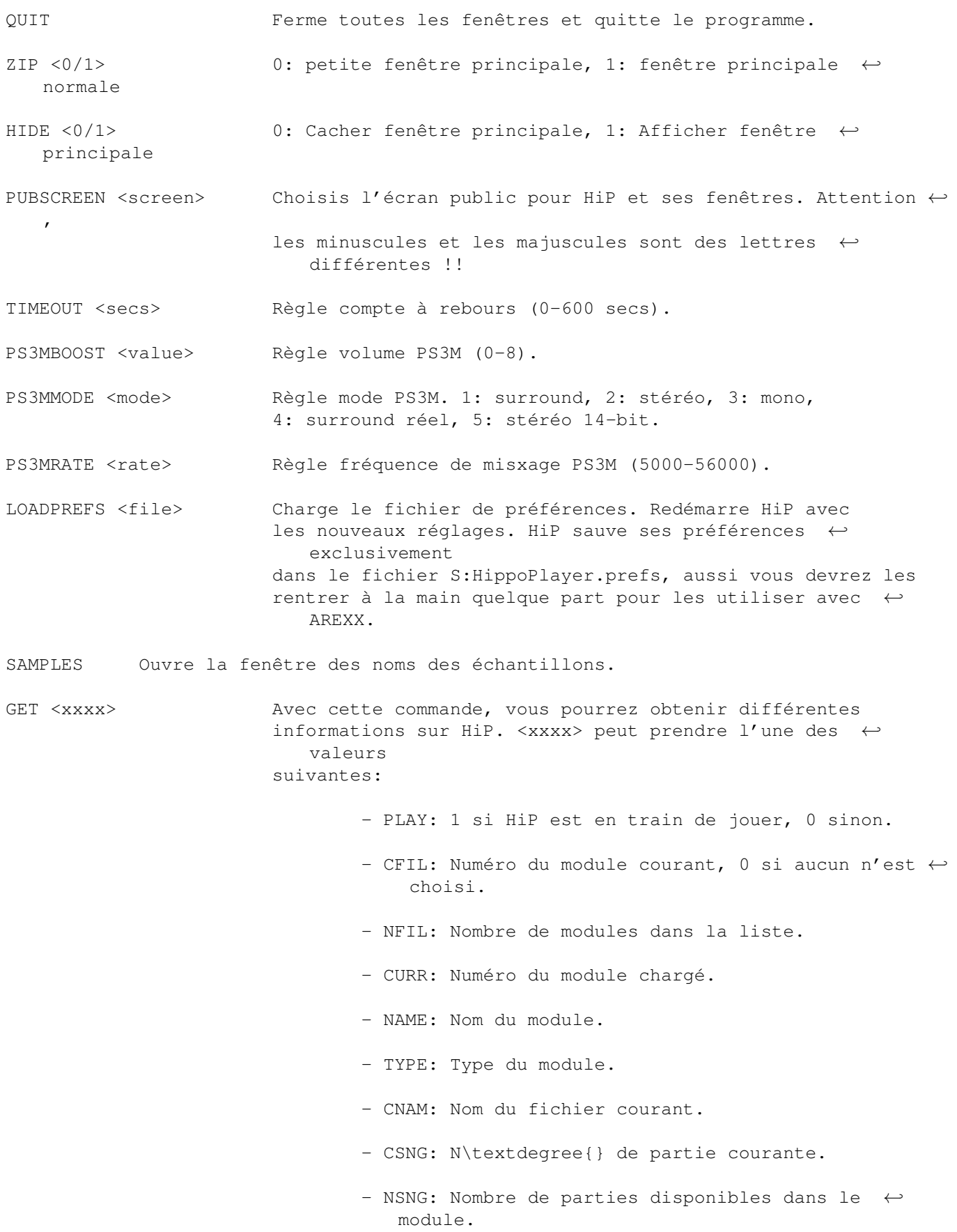

- CSPO: N\textdegree{} pattern courante.
- MSPO: Nombre de pattern maximale.
- FNAM: Nom complet du fichier chargé.
- COMM: Commentaire associé au fichier chargé.
- SIZE: Taille du fichier chargé.

## <span id="page-34-0"></span>1.59 Dévelopeurs

\*\*\* Dévelopeurs \*\*\* 

HiP possède une petite interface pour les programmeurs qui veulent réaliser leurs propres scopes. Jetez un coup d'oeil sur les sources fournies en exemple.

Ce que vous devez déjà faire, c'est faire un FindPort () avec "HiP-Port" comme paramètre. Si cela échoue, HiP n'est pas en marche. Si cela réussi, vous aurez un pointeur sur le port de message de HippoPlayer. Il ressemble à peu près à cela:

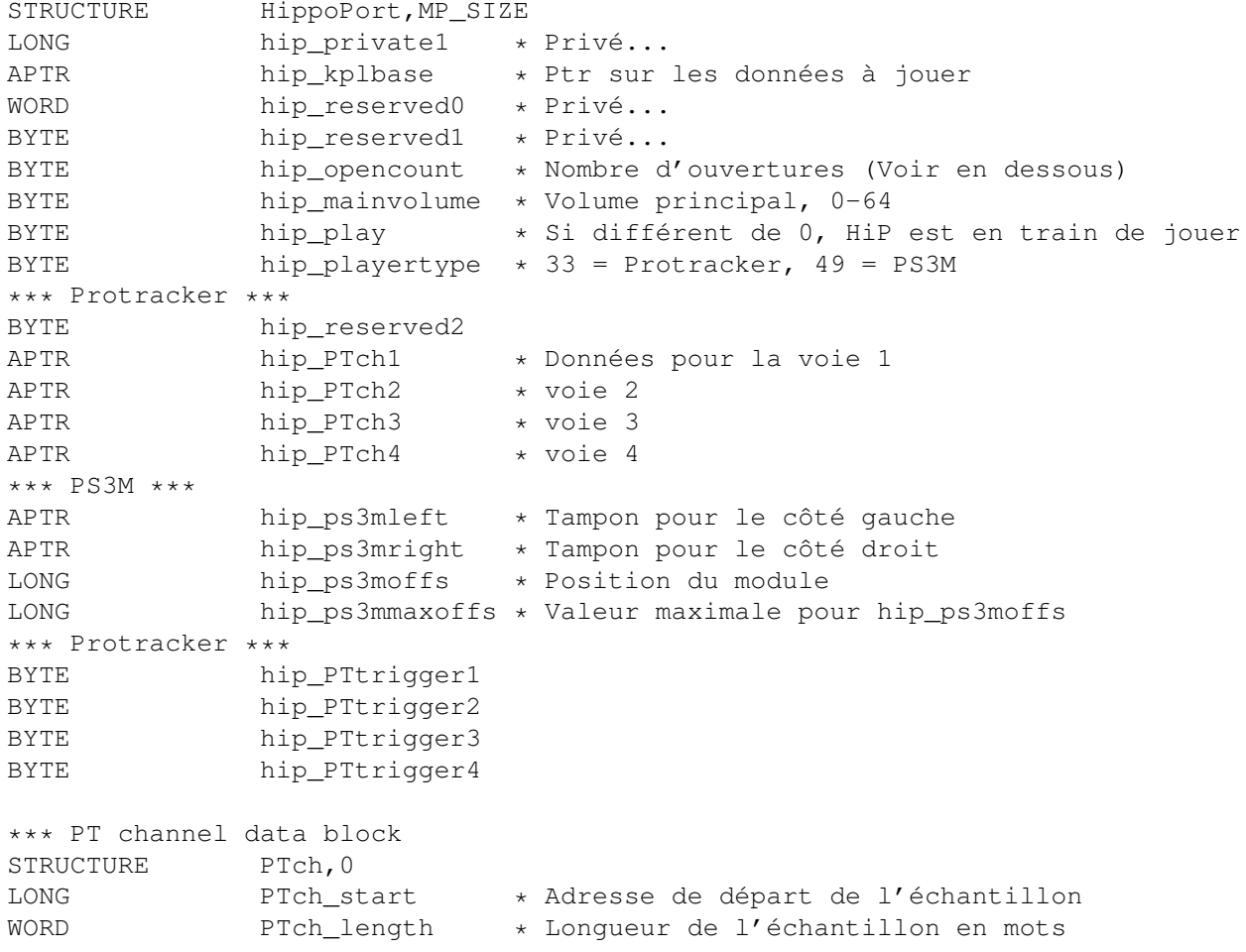

LONG PTch\_loopstart \* Adresse de départ de la boucle WORD PTch\_replen \* Longueur de la boucle en mots WORD PTch\_volume \* Volume de la voie WORD PTch\_period \* période de la voie WORD PTch\_private1 \* Privé...

\*\*\* IMPORTANT: N'écrivez rien dans le port!

\*\*\* hip\_opencount \*\*\*

Aussitôt que vous obtenez un pointeur sur le port d'HippoPlayer, ajouter 1 à hip\_opencount. Quand vous avez terminé, enlevez 1 à hip\_opencount.

\*\*\* Astuces ProTracker \*\*\*

Chaque voie possède un bit réservé dans hip\_PTtrigger. Chaque fois qu'un de ces bits est mis à l'état haut, un nouveau sample est joué dans la voie. Vous pouvez mettre ce bit à zéro après avoir lu le résultat. Bit  $0 = \text{voie } 1$ , bit  $1 = \text{voie } 2$ , etc.

PTch\_start est mis à jour de telle manière qu'il reflète toujours la partie de l'échantillon qui est en train d'être jouée. PTch\_length va diminuer graduellement jusqu'à ce qu'il atteigne zéro. Quand cela se produit, PTch\_start est remplacé par PTch\_loopstart et PTch\_length est remplacé par PTch\_replen. En d'autres mots, l'échantillon boucle. Si la taille de la boucle est de 2 octets (PTch\_length = 1, PTch\_replen = 1), l'échantillon stoppe (Ne joue rien). Ne lisez pas après les données de l'échantillon; Vérifiez toujours PTch\_length.

La variable hip kplbase pointe sur la zone de données de ma routine de ProTRacker. Cela permet de réaliser des scopes comme le PatternScope. Contactez-moi si vous voulez des détails sur la structure de cette zone.

\*\*\* Astuces PS3M \*\*\*

hip\_ps3moffs est un offset du début des buffers qui pointe sur la position courante (ce qui est joué). Ne lisez pas après bufferstart+hip\_ps3mmaxoffs.

#### <span id="page-35-0"></span>**1.60 Bugs connus**

.

\*\*\*\*\*\*\*\*\*\*\*\*\*\*\*\*\*\*\*\*\*\*\*\*\*\*\*\*\*\*\*\*\*\*\*\*\*\*\*\*\*\*\*\*\*\*\*\*\*\*\*\*\*\*\*\*\*\*\*\*\*\*\*\*\*\*\*\*\*\*\*\*\*\*\*\*\*\* \* \*\*\* Bugs connus\*\*\* \* \*\*\*\*\*\*\*\*\*\*\*\*\*\*\*\*\*\*\*\*\*\*\*\*\*\*\*\*\*\*\*\*\*\*\*\*\*\*\*\*\*\*\*\*\*\*\*\*\*\*\*\*\*\*\*\*\*\*\*\*\*\*\*\*\*\*\*\*\*\*\*\*\*\*\*\*\*\*

1. Le rafraîchissement de la fenêtre principale peut perdre dangeureusement les pédales si la fenêtre est retaillées pendant le chargement d'un module ou d'une liste de modules, la sauvegarde d'une liste de module, ou le tri d'une liste ←-

Une modification de taille est permise, pas deux, alors méfiez-vous !!!

2. Le compte à rebours et l'alarme ne fonctionne pas s'il n'y a pas d'horloge visible dans la barre de titre.

3. Quelques modules Fred provoquent des alertes Enforcer.

- Oops! pas de bug  $4$  ??!? :)  $\overline{4}$
- $5$  . Tiens, le 5 est parti en voyage! J'espère qu'il m'enverra une  $carte. :)$

Les scopes sont trop rapides (déphasés par rapport aux échantillons) 6. avec des modes d'écrans dont le rafraîchissement est supérieur à 50Hz.

- $7.$ Les modules Sonic Arranger plantent quelquefois.
- $\mathsf{R}$ Les Scopes buggent avec la commande ProTracker 9xx. Cela provient de ProTracker lui-même (Ma routine est 100% compatible :)

\*\* REMARQUE: J'ai reçu des plaintes concernant les gadgets de HiP, à cause de leur affreux aspect sur des écrans de plus de 8 couleurs. J'utilise des gadgets STANDARDS, c'est donc l'AmigaOS qui est responsable des couleurs toutes moches. Si quelqu'un connaît la solution au problème, sans passer par des librairies de GUI (comme MUI, Triton, etc.), faites-le moi savoir.

#### <span id="page-36-0"></span>1.61 Historique

\*\*\* Historique \*\*\* Lisez l'historique! Il y a des choses que vous ne trouverez nulle part ailleurs !  $V_1$ , 00 Ca marche... Impossible de corriger un bug parce qu'un des mes amis voulait distribuer le programme partout. Ce bug fait que la mémoire se fragmente quand des fichiers XPK sont chargés. Plus aucun bugs importants..  $v1.01$  $v1.10$ . Parti de-ci, de là, à la chasse aux petits bugs. . Une description des gadgets dans le programme. . Intègre le support des modules ProTracker en plusieurs parties. . Routine par Guru (Hé!) qui rejoue des modules S3M/FTM/MOD/MTM. . Charge/Sauve liste de modules. . Options par ligne de commandes. . Quatre scopes . Une communication entre la plupart des processus de HiP. Toutes les fenêtres sauf celles de la reqtools. library sont fermées quand la fenêtre principale est fermée. . La position de la fenêtre est sauvé dans le fichier de préférences ainsi que l'état (Enclenché ou non) des scopes. . Ne parasite plus les transfères série sur des Amigas lents, sauf les modules MED, TFMX et The Player qui utilisent leur propre synchro (level  $\leftrightarrow$  $6)$ . . Fonctionne correctement sous PAL et NTSC. . Se comporte plus intelligemment avec des fontes plus grosses. . Si le mode de restitution est "Random", les options "Next/Prev" choisiront un nouveau module au hasard dans la liste.

- . Enlevé un bug dans l'arpège de ProTracker.
- . Gadgets proportionnels NewLook sous KickStart2.0 ou plus.
- . La fin des modules FuturComposer est détectée.
- v1.11 . Maintenant, ça devrait marcher correctement sur des écrans 50/60/72Hz.
	- . Nouvelles icones (moins moches?).
	- . Contrôle du filtre dans les préférences.
	- . N'essaie plus d'ouvrir des fenêtres au-delà des limites de l'écran.
	- . Fenêtre d'informations, dans laquelle il y a une option pour voir le nom des echantillons.
	- . Autodetection du nombre de voies des modules TFMX.
	- . Nouveau dans PS3M: Fréquence de mixage de 5 à 56 KHz, Volume de 0 à 8.
	- . Beaucoup de corrections.

#### v1.12 (19.7.1994) -----------------

- . Beaucoup de corrections épisode 2.
- . Nouveau scope: Analyseur de fréquences.
- . Fenêtre d'informations plus fournies.
- . Nouveaux formats: The Holy Noise, MED 5 à 8 voies.
- . Taille de l'exécutable et occupation mémoire plus faibles grâce à la compression de toutes les routines.
- . Enlevé un bug qui faisait disparaître les vibratos de ProTracker. J'avais créé ce bug en enlevant le bug de l'arpège (Hum...)
- . Phase de chargement plus explicite.
- . Active/Désactive les gadgets selon le format de module courant.
- . Nouveau design des préférences.
- . La boite des noms de modules peut contenir maintenant 8 noms.
- . Informations de la barre de titre affichée grâce à SetWindowTitles().
- . Les modules ProTracker peuvent maintenant être joués depuis la mémoire ← FAST.
- . Détection de fin pour les formats de modules suivants: JamCracker,  $\leftarrow$ Oktalyzer, SoundMon v2.0.

#### v1.14 (30.7.1994) -----------------

- . Corrigé un bug dans "del" (Parfois, ça plantait !)
- . Presque un contrôle total du clavier.
- . Nouveaux formats: Delta Music v2.0, Sonic Arranger.
- . Des améliorations dans la boite à fichiers et dans l'ascenseur.
- . PS3M libère maintenant tous les tampons dont il a eu besoins.
- . Intègré un support des archives LhA, Zip & Gzip.
- . Ajouté une horloge (dans la barre de titre).

#### v1.15 (5.8.1994) ----------------

- . Des corrections un peu partout.
- . Les options "Next/Prev" fonctionnent de nouveau correctement.
- . Ajouté une touche pour jouer les modules aléatoirement.

#### v1.16 (12.8.1994) -----------------

- . Meilleur gestion des fichiers LhA/Zip/Gzip.
- . Corrigé un bug dans la routine des noms des échantillons.
- . Priorité de PS3M réduite de 2 à 0.
- . Détection de fin pour le mode PS3M "system friendly" (S3M, FTM, MOD, MTM  $\leftrightarrow$ ).
- . Affiche la mémoire libre dans la barre de titre.
- . Corrigé un bug pour le format SoundMon v2.0.
- . Bug dans les polices de caractères des gadgets de chaînes corrigé (Je  $1' \leftrightarrow$ espère !)
- . Volume contrôlé à l'aide d'un gadget proportionnel.
- . Priorité des scopes passée de -5 à -30.
- . Sélécteur de priorité du programme pricipal dans les préférences.
- . Messages d'erreurs au démarrage.
- . L'occupation mémoire a diminué de 5Ko par rapport à la version 1.15.

#### v1.17 (?.8.1994) ----------------

- . Quelques corrections
- . Une foultitude de bugs semble étre apparue dans la version 1.16. La chasse est ouverte... Corrigé un bug dans l'interface TFMX 7 voies. Bug de SoundMon v2.0 enlevé. (en fait, il n'avait pas été enlevé dans la v1.16).

v1.18 (22.8.1994) -----------------

- . La chasse au bugs continue. Plusieurs ont été tués et un en particulier qui mettait la mémoire sens dessus-dessous.
- . Double-buffer invisible changé en atténuation du volume.

#### v1.19 (?.?.1994)

----------------

- . Pas d'atténuation de volume quand un module se termine, et que le mode "Random" est activé.
- . Priorité de PS3M de nouveau changée, cette fois à +1.
- . Couleurs dans la fenêtre.
- . La routine de restitution des modules ProTracker avait encore des bugs: le vibrato et le tremolo étaient trop forts! Corrigés. . Plus aucun H.P.Lovecraft.
- 

#### v1.20 (2.9.1994) ----------------

- . Gestion LhA/Zip/Gzip améliorée et quelques bugs enlevés.
- . La nouveau couleur de fond n'était pas bonne sur des écrans en plus de 8 couleurs.

#### v1.23 (?.9.1994)

#### ----------------

- . Intégration du format SID! Vous pouvez maintenant écouter tous les bons modules du C64!
- . Samplenames => Moduleinfo. Il y a maintenant des infos sur les modules SID.
- . Ouvre la fenêtre d'information en cliquant avec le bouton gauche sur la boite "name/type" ou en pressant la touche "I".

#### v1.25 (13.9.1994) -----------------

- . De grand changements dans l'interface LhA/Zip/Gzip. Maintenany, ça devrait fonctionner correctement. La version issue du 1.5 s'est vraiement comportée bizzarement!
- . Un StéréoScope pour PS3M, mais il se peut qu'il ne fonctionne pas

très bien.

#### v1.28 (21.10.1994) ------------------

- . Le compteur fonctionne bien maintenant.
- . Toutes les routines sauf celles de ProTracker et PS3M ne marchaient pas sur 68040 à cause du copyback. Ca devrait marcher maintenant.
- . Le compteur et "pos/len" sont montrés maintenant en même temps.
- . La fenêtre "Moduleinfo" revue et corrigée. Tous les échantillons d'un module ProTracker sont affichés dans le même fenêtre.

#### v1.30 (7.11.1994)

-----------------

- . Corrigé un bug très bête! (le volume du module était changé en fonction de sa taille !!).
- . Nouveau Scope: SID.
- . Amélioré l'interface Shell. Autorise HiP à ressembler plus à player de module sous CLI.
- . compteur, "pos/len" et le N\textdeqree{} de partie affichés en même ← temps.
- . La date est obtenue grâce à DateStamp().
- . Les requêtes de fichiers utilisent les mêmes polices de caractères que le programme principale.
- . Correction de bugs graphiques.
- . NOUVELLE VERSION DE PS3M ! Routine de mixage pour 68000 et 68020+. Plus rapide et plus beau ! Options "Stop", "Cont", "FastForward", "Rewind", etc.
- . Deux nouveaux scopes pour PS3M.
- . Enlevé le format "The Holy Noise".
- . Utilise maintenant "The Player" dans sa version v6.1A.
- . Quand un module review en arrière, il est considéré comme terminé. Cela fonctionne pour PS3M et ProTracker.

#### v1.31 (12.11.1994)

- ------------------
	- . Plusieurs bugs non importants corrigés.
	- . Après l'écoute de modules TFMX 7 voies, les programmes qui utilisaient l'interruption de niveau 4 (comme PS3M) plantaient. Corrigé.
	- . Une petite réorganisation dans la fenêtre de préférences.
	- . Hippoicon par Tommi Lindström (Hawk/Hippopotamus Design).

#### v1.32 (18.11.1994) ------------------

- . Appuyer sur "Play" pendant qu'un module jouait, causait le chargement du module suivant dans la liste.
- . Le répertoire des listes de modules sauvé dans le fichier de préférences.
- . L'affichage du nom des échantillons fonctionne bien. Il n'y a plus de parasites.
- . Corrigé des bugs dans PS3M. (Plus de GURU dans stop et eject).
- . La routine de ProTracker peut gérer des modules mutants.

v1.33 (7.12.-94) ----------------

· Version non officielle...

#### v1.34 (11.12.-94) -----------------

- . Nombreux bugs fixés.
- . Amélioration de BPSoundMon: Position/Lonqueur, Avance rapide et retour,  $\leftrightarrow$ volume.
- . Plus d'informations dans la fenêtre d'information.
- . Nombreuses sous-parties vérifiées: TFMX, TFMX 7c, Fred.
- . Quand il n'y pas d'informations sur le module et quand on clique sur le premier tiers de la fenêtre "text", la fenêtre d'information est ouverte ← .
	- souris est
- . Amélioration des formats TFMX & TFMX 7 voies: Position/Longueur, avance  $\leftrightarrow$ rapide,
	- retour, et fin de module.
- . Quelquefois PS3M ne voulait pas démarrer quand le mode "killer" était activé (mea culpa). Corrigé.
- . Nouveau design dans la fenêtre principale.
- . Le nombre de fichiers affichés dans la fenêtre principale est maintenant réglable.
- . Nombre de partie (s'il y en a plusieurs) affiché le n\textdegree{} de ← partie courante.
- . Des bugs ont été enlevés dans l'affichage des noms des samples.
- . IMPORTANT: Les versions 1.30 à 1.33 ne fonctionnaient pas sur A500 ou A600, c'est à dire, sur 68000. Cette version devrait marcher.

#### v1.35 (2.1.-95) ---------------

- . L'afficheur d'échantillon avait encore un bug ! Eliminé sans pitié !
- . Nouveau Scope pour ProTracker: PatternScope.
- . Du neuf dans les préférences: Double clique, centrage du nom, quelques changements graphiques, Requêtes à choix multiple avec la bouton droit.
- . Les gadgets de chaîne dans la fenêtre des préférences n'accepte plus que les polices d'une taille inférieure ou égale à 8. Les problèmes d'affichage ont été éliminé.
- . Gargl ! Une erreur stupide dans la commande LhA éliminée: %s" -> "%s" !
- . La routine de restitution de ProTracker provoquait des alertes Enforcer! Problème réglé.
- . Nom du module affiché dans la barre de titre de la fenêtre des échantillons.
- . Suppression de la petite fenêtre qui s'ouvrait quand des fichiers LhA, zip ou gzip étaient choisis.
- . ProTracker: N\textdegree{} de partie non affichée et les gagets NS/PS ← sont

désactivés quand il y a seulement une partie dans le module (la plupart des modules n'ont qu'une seule partie).

- . Suppression des scopes SID. Il n'était propre car il utilisait des fonctions non documentées de la playsid.library.
- . Suppression la routine qui rejouait les modules ProTracker depuis la mémoire FAST. Elle était ignoble.
- . DEUX BUGS SERIEUX SUPPRIMES ! Quand des modules ProTracker (ou des formats semblables) étaient joués, il pouvait arriver que ma routine et la PSM de Guru sèment la panique dans les listes mémoires du système. Gargl !! (Episode 2!)
- . J'ai encore trouvé des bugs dans la routine de ProTracker. Je l'utilise depuis 2 ans et il y a encore des bugs dedans... Des commandes d'effets n'était pas jouées correctement quand il y avait un délai des notes.

Corrigé.

. Player v6.1A: Stop/Cont fonctionnent de nouveau.

#### v1.38 (9.1.1995) ----------------

- . Les modules Oktalyzer n'étaient pas joués correctement sur des écrans dont la fréquence n'était pas 50Hz. Corrigé.
- . Suppression d'un bug dans l'interface TFMX 7 voies.
- . Ajout de la possibilité de jouer un module au démarrage.
- . Possibilité de charger et de jouer les mdules en pressant sur les touches de fonctions.
- . Il n'est plus nécessaire de mettre PRG avant le nom du programme que l'on souhaite charger quand on est sur le CLI.
- . Les programmes d'écoute peuvent être chargés avec les boutons New/Play.
- . Les fichiers et les répertoires sont affichés dans les requesters en utilisant la police définie dans les préférences du système.
- . Suppression d'un bug dans PS3M (Exception Division Par Zéro quand un module S3M était joué).

#### v1.39 (12.1.1995) -----------------

- . Mort d'un bug à vitesse lumière! Morbleu que je suis stupide! La version v1.38 ne marchait pas sur 68000! Cette version résout le problème.
- . La fenêtre principale est maintenant une AppWindow! Maintenant, vous pouvez lâcher les modules et les programmes sur la fenêtre pour qu'ils soient chargés et joués. Attention, cette possibilité n'existe qu'à partir du KickStart2.0 ou plus.

#### v1.40 (21.1.1995) -----------------

- . La terrible routine "FASTRAM" est de retour. Fonctionne.
- . Préférences: Montre le nom du module dans la barre de titre, donne la durée du module.
- . Fonctionne mieux avec arc-handler (ARC:).
- . Lynchage d'un bug criminel dans la routine ProTracker.
- . Amélioration de la gestion du LhA: Chargement des deux fichiers
- mdat et smpl du format TFMX quand ils sont dans un archive.

#### v2.00 (19.3.1995)

-----------------

- \* AREXX maintenant géré.
- \* Support des écrans publics.
- \* Changements dans le contrôle clavier: Vous pouvez utiliser les touches ← sans
	- que la fenêtre principale ne soit affichée, en appuyant sur les touches AmigaG-ShiftG-CTRL-<Touche>.
- \* Du nouveau dans PS3M: Support du format FastTracker2 (modules .XM).
- \* Présentation améliorée.
- \* Patch pour la playsid.library pour qu'il soit possible de jouer des modules SID sur KickStart1.2 et 1.3.
- \* Préférences: "Continue on Error", "HotKeys", "Nasty Audio", " ←- DoubleBuffering",
	- "Program Dir Selector".
- \* Fenêtre principale: "Move", "Insert", "Sort" (Caché sous "Insert")
- + La fonction "TimeOut" possède maintenant deux modes.
- + Les fonctions "Add", "New" et "In" fonctionnent maintenant avec des  $\leftrightarrow$ répertoires.
- + Nouveau: Routine pour The Player v6.1a.
- + La routine de ProTracker ne provoque plus l'arrêt des transferts série.
- + Ajout des commandes CLI "HIDE" et "QUIT".
- + Préférences: L'option de PS3M "Volume Boost" a un effet immédiat.
- + J'ai inclus des programmes tiers.
- . Les modules SID sont chargés en mémoire publique, si c'est possible.
- . HiP peut être caché avec les touches AmigaG-ShiftG-CTRL + h.
- . Touche pour activer ou non les scopes.
- . Requiert moins de temps machine que la v1.40 quand HiP ne joue pas.
- . Routines d'affichage des fichiers améliorées et scrolling par saut avec shift.
- . Nouvel algorithme pour générateur aléatoire (merci Thomas).
- . Si vous avez réglé la routine ProTracker sur "FASTRAM", les modules plus petits que le buffer en chip (256kB) seront chargés en CHIP... :)
- . Reconnaît les suffixes en .Lha .lHa et .lHA.
- . Seuls les modules Oktalyzer en 8 voies sont chargés en mémoire FAST.
- . Activation/Désactivation des gadgets plus rapide. (OffGadget() était  $\leftrightarrow$ trop lent).
- . Suppression d'une alerte Enforcer quand la fenêtre de sélection était  $\leftrightarrow$ Activée/Désactivée.
- . Correction d'une erreur dans la documentation: La table des players  $\leftrightarrow$ possédait des
- informations erronées.
- . En général, de bonnes choses.

#### v2.05 (3.5.1995)

----------------

- \* Quelques corrections et améliorations ici et là.
- \* Clavier: K/L échangé avec flèche gauche/flèche droite.
- Ajout de nombreuses fonctions associées au pavé numérique.
- \* MED: support des modules en plusieurs parties, N\textdegree{} partie/ ← longueur de la partie,
	- avance, retour, fin de module. Suppression du bug qui provoquait une ← erreur
	- de librairie.

.

- \* Nouvelle routine pour les modules ProTracker qui n'utilise plus que 1024 ← octets
	- de mémoire CHIP.
- \* Les fichiers GZip ne sont plus supportés. Les fichiers LZX le sont.
- \* Nouveaux formats de modules: Mark II, Maniacs of Noise, David Whittaker, BP SoundMon v3.0 (v2.2?).
- \* Préférences: Selecteur "VBlank timing", Interrupteur pour les barres de ← scopes.
- Ajoût du gadget de zoom (KickStart 2.0 ou +).
- Les répertoires sont ajoutés récursivement (KickStart 2.0 ou +).
- Correction: PS3M avec l'option "Killer" provoquait des plantages (par ma ← faute).
- + Ajout du mode "Humble" pour PS3M: priorité -3.
- + Le buffer de mixage de PS3M peut avoir une taille de 64Ko maximum.
- Correction: Le générateur de séléction aléatoire de modules était sévèrement buggé (plantait la machine).
- Correction: Option "PatternDelay" et "VolSlide" de la routine ProTracker ←
- Double buffering: S'il n'y a pas assez de mémoire, efface de la mémoire  $\leftrightarrow$  $\alpha$
- module courant et refait une tentative.
- Quand des modules sont ajoutés via AppWindow ou par ligne de commande, ils
- sont ajoutés à la fin de la liste plutôt qu'au début.
- L'état du filtre est sauvegardé dans le fichier de préférences. Ce n'  $\leftarrow$ était pas
	- la cas dans les version précédentes !!!
- La barre de séléction des fichier est toujours visible.
- Meilleur gestion des erreurs au démarrage du programme.
- La routine de tri est six fois plus rapide qu'auparavant.
- La priorité se repercute sur tous les processus de HiP, sauf sur l'  $\leftrightarrow$ HippoScope.
- La fenêtre s'adapte à différentes tailles de bordures (fonctionne avec ← SysIHack).
- Info sur la barre de titre: l'horloge et la mémoire libre sont affichées  $\leftrightarrow$ en
- même temps.
- Les touches fonctionnent également depuis la fenêtre de préférences.
- Une nouvelle icône par Cyclone.

#### v2.06 (19.5.1995) -----------------

- \* Groupe de players externe.
- + Possibilité de chosir des polices de 8x8 pixels (KickStart 2.0 ou +).
- + Le titre de la fenêtre d'informations sur les samples contient ← maintenant
- le nom, le commentaire et la taille du module.
- + La synchro est faite avec le CIAA. Les arrêts durant les transferts ← série
- ne devraient être maintenant plus qu'un mauvais souvenir.
- L'option "Hide" (Cacher) avait un GROS bug ! Je lui ai fait la peau. ( Salut Yolk! (Je ne suis qu'un idiot)).
- Correction d'un bug dans le HiP-script (Extraction LZX).
- Presser le bouton "Use" dans le fenêtre de préférence modifiera également le scope.
- Baisse régulière du volume à la sortie du programme.
- Une nouvelle icône par Roman Patzner.
- Correction d'un bug dans ZiP (ARexx).
- Suppression de bugs dans PS3M.
- Des corrections...

#### v2.07 (26.6.1995) -----------------

Correction de bugs:

- L'option "Continuer si erreur" ne provoque plus de chargement sans fin, ni de boucles infinies.
- La taille maximale du buffer PS3M réduite à 32Ko ( Avec un buffer à 64Ko, ça ne fonctionnait pas toujours bien).
- Suppression d'un bug dans le selcteur de polices (Il n'y a plus de gaspillage de mémoire et de temps).
- L'option "New" ne supprime la liste que s'il y a déjà eu des modules choisis.
- Suppression du bug dans la routine ProTracker en mémoire FAST (celui qui faisait planter la machine).
- Le compte-à-rebours fonctionne maintenant quand l'option "double-buffering" est enclenchée.

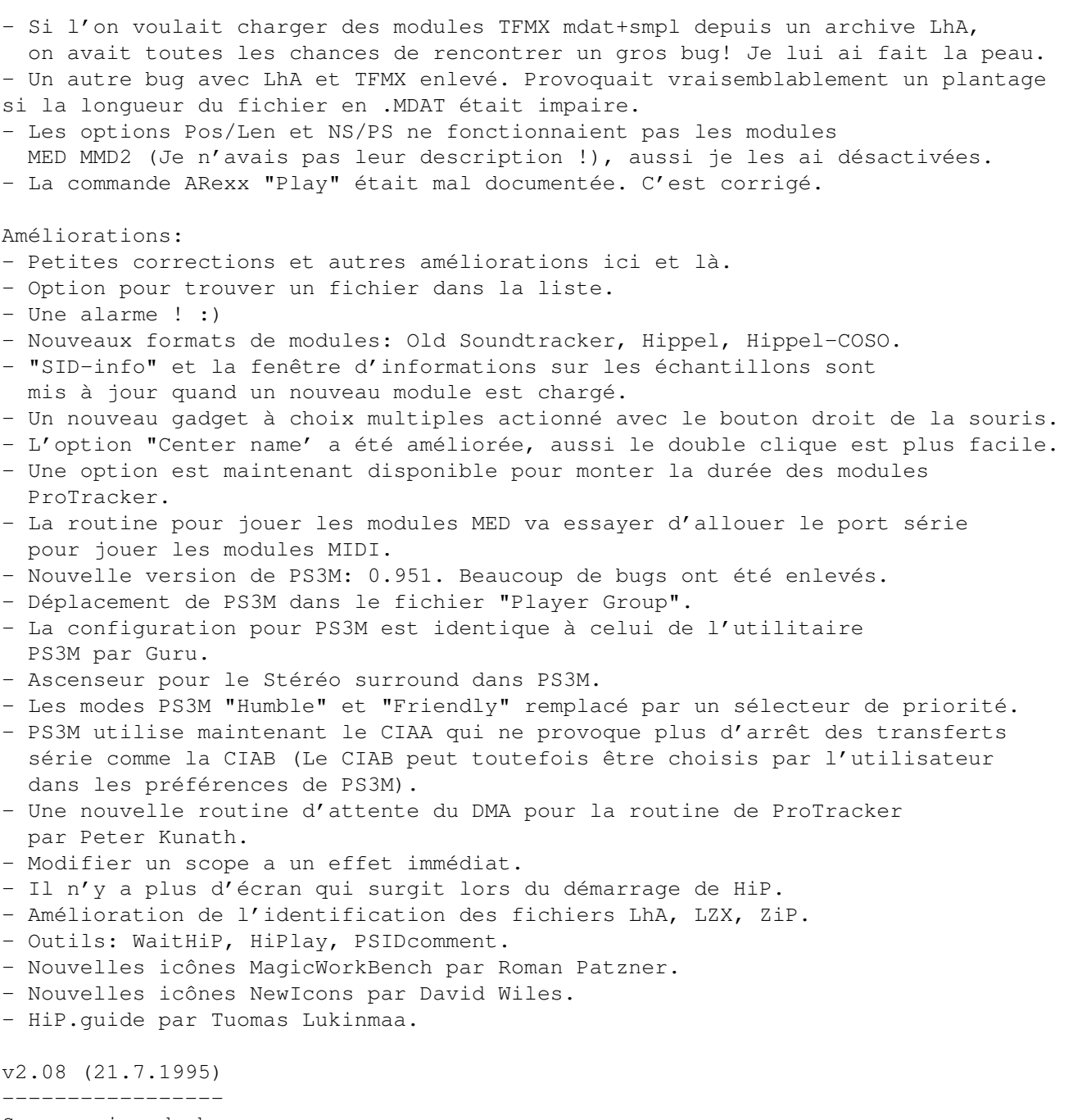

Suppression de bugs:

- L'option "Play Module once" a été enlevée.

- Modification de la routine ProTracker afin qu'elle utilise l'ancien "DMA Wait" car le nouveau ne fonctionnait pas toujours bien.

- Ajoût du sélecteur de liste du bouton droit pour le programme principal.
- J'essayais de jouer les modules MED même quand une erreur d'initialisation se produisait. Corrigé.
- La routine de calcul de la durée d'un module ProTracker partait aux choux (:-) de temps en temps. Corrigé
- Correction de la routine de détection de fin des modules ProTracker.
- La routine qui parcourait le fichier de configuration de PS3M avait un bug. Elle se mélangeait les pinceaux dans les priorités du mode "killer". Corrigé.
- Le mode "DoubleBuffering" fonctionne maintenant avec les modules qui sont chargés par leur icône (AppWindow).

```
- Les modules dont l'icône était lachés sur la fenêtre principale était
  joués immédiatement même en mode aléatoire.
- L'identification des fichiers PSID avec des fichiers .info reconnaît
 maintenant plus de fichiers.
- Plantage quand la police ne pouvait pas être ouverte. Corrigé.
- Corrections de problèmes avec les noms des modules et PS3M.
- L'option "Continue on error" échouait avec des formats de modules inconnus.
- L'option ProTracker "SampleOffset" fonctionne maintenant correctement.
 Coucou Yolk & Guru! :)
- Reconnaît les fichiers en .LZH.
- Gros bug enlevé dans l'option de sélection aléatoire des modules...
Améliorations:
- Ajoût d'un pointeur de souris d'attente.
- Meilleur identification des formats MarkII, Hippel et Hippel-COSO.
- Inclusion d'une brosse HiP par Roman Patzner.
- Pas de baisse progressive du volume quand on quitte HiP.
- La baisse progressive de volume fonctionne un peu mieux avec PS3M.
- La fenêtre "Scope" est fermée quand aucune donnée n'est disponible.
- Le sélecteur de liste dans les préférences peut-être annulé en cliquant
  à l'extérieur de la fenêtre.
- Si un module contient plusieurs parties, celles-ci sont toutes jouées,
 avant qu'un autre module ne soit chargé. Cela fonctionne avec les modes
  "List repeatedly", "List once" et avec les modules dont la fin est détectable,
  et avec le compte-à-rebours.
v2.09 (28.7.1995)
-----------------
AAARRGHHHH! La v2.08 avait une vieille version de PS3M :-(((((((( Cette version
possède la nouvelle version (la même que dans la version v2.07)...
Améliorations:
- Un nouveau Scope
- Un petit changement dans le PatternScope à propos des VU-mètres.
v2.10 (2.9.1995)
----------------
Correction de bugs:
- Des petites ici et là.
- Correction du bug de "DMA wait": Protracker, JamCracker, Soundmon, Hippel-COSO.
 Il y avait des notes perdues avec des écrans dans la vitesse de
 rafraîchissement était élevée.
- Suppression de l'alerte Enfrocer quand le bouton droit était pressée.
- Suppression de bugs dans les commandes CLI.
Améliorations:
- Diviseurs de listes.
- Découpage des préfixes des noms de fichier
- Chargement au démarrage.
- Nouveau mode "Fast Forward"
- Indicateur de fonctions par bouton droit (Style DOpus).
- Nouvelle organisation des préférences.
- Changement de la position du "curseur" dans le PatternScope"
- Restitution des échantillons IFF 8SVX.
- Ajoût de la commande ARexx SAMPLES.
- La commande ARexx PLAYSONG est buggée. Remplacée par SONGPLAY qui
  fonctionne.
```

```
- Petite interface pour les programmeurs.
- Réduction de la taille des QuadraScopes et StereoScopes.
- Déplacement de l'information de la barre de titre de la fenêtre
  d'informations sur les échantillons dans la fenêtre elle-même.
- La position de la fenêtre d'informations sur les échantillons ainsi que
 celle de la fenêtre d'infos, sont sauvegardées.
- Les fenêtres d'échantillons non ouvertes par l'utilisateur ne désactivent
 plus la fenêtre principale.
- On peut concaténer des listes de modules avec le bouton droit et le
  gadget "Lp".
- Amélioration de la routine de tri:
   * Le tri s'effectue sur 24 caractères.
   * Les sections séparées sont triées indépendamment
   * Compatible avec le découpage des préfixes.
   * Pas très rapide. J'utilise encore le tri à bulle.
- Saute la mise des valeurs dans le fichier de configuration
 de PS3M avec des "?".
- Inclusion du script "Filer-ARexx" par Janne Simonen.
- Augmentation de la fréquence de mixage maximale de 56kHz à 58 kHz après avoir
  trouvé que c'était possible.
- HippoScope pour PS3M: Doublement la taille verticale des pixels, doublement
  du nombre des pixels sur les Amigas qui possèdent un 68020 ou plus.
REMARQUE: Le mot-clé PRG a été changé en PRGM!
v2.11 (6.9.1995)
----------------
Corrections de bugs:
- De petites corrections.
- v2.10 avait une version de test de la routine ProTracker... Argh!
  (Disons que ça marche bien et que c'est plus rapide, mais ça ne
   sonnait pas toujours comme le proTracker original. Je suis donc revenu
   à l'ancienne version.)
Améliorations:
- Les Scopes s'ouvrent quand cela est possible.
v2.12 (16.9.1995)
-----------------
Corrections de bugs:
- Quelques unes.
Améliorations:
- Réécriture de l'interface pour programmeur.
- Inclusion de Scopes externes.
- Exemple de sources de Scopes inclus.
- Indicateur de progrès de chargement des fichiers XPK.
- StereoScopes remplis pour PS3M.
- HippoScope pour PS3M: Pixels en 2x1 au lieu de 1x2. Il n'y a plus
  de points supplémentaires avec les 68020 ou +.
v2.20 (27.10.1995)
------------------
Corrections de bugs:
- Quelques unes...
- La stéréo pour PS3M n'était modifiée si la fenêtre des préférences était
 ouverte.
```
- La variable hip\_play dans le port de HiP n'était pas mise à jour. Corrigé.

```
- Vilain bug tué dans lerequester de fonts. Corruption des commandes
 d'archive.
- Des corrections dans la routine de ProTracker.
- Bug fixé dans la source d'exemple du Scope.
Améliorations:
- Nouveau système de préférences par pages.
- Vue par liste des informations sur le module (nom de échantillons,
 info PSID, etc...).
- Nouveau PS3M: 0.959 (20.9.1995) REMARQUE: Le player XM vient du
 vieux PS3M car le nouveau player XM était nul... Hi Guru!
- Suppression de la selection du CIA de HippolPlayer.PS3M. Actuellement,
 PS3M utilise toujours si possible le CIAA.
- Gestion des caractères jokers pour les requesters de fichiers.
- Support de la librairies XFDmaster. library pour charger toute sorte
 de fichiers compactés.
- Support du format TFHD par Alexis Nasr. (TFMX mdat et smpl combinés).
- S'il n'y a pas assez de mémoire chip, les modules ProTracker non compactés
  ou compactés avec XPK seront chargés en mémoire FAST.
- Si possible, le CIAB est utilisé pour la DMA Wait. Aucune interruption
 incluse.
- Meilleur identification des vieux SoundTracker.
- Le compte-à-rebours maximale est 30 min.
- L'alarme possède maintenant un ascenseur (hh:mm)
- Inclusion de xVUMeter.
```
- Inclusion de HiPScope avec les sources en C et les fichiers headers par Thomas Skoldenborg.

### <span id="page-47-0"></span>1.62 Hellos

\*\*\* Hellos \*\*\* Jarno Paananen (Guru/Sahara Surfers) - Salut, mon ami! Merci beaucoup pour PS3M et tout le reste! Nico Francois - Merci pour la magnifique ReqTools. library! Ron Birk & Per Håkan Sundell - Merci pour avoir fait une émulation SID preque parfaite. Remerciements: \_\_\_\_\_\_\_\_\_\_\_\_\_ Peter Kunath (Delirium Softdesign), Henryk Richter (Buggs/Defect), Tommi Lindström, Richard Harris, cYClone/nEW-dEAL^PSD PC, Roman Patzner, David Wiles, Tuomas Lukinmaa (Tumu / BFB Team), Janne Simonen Beta-Testeurs Officiels: Jarkko Kemppainen, Mikko Karvonen (Pour sûr... :)

Hellos Speciaux:

Agust Arni Jonsson (Nemesis1), Mikael Grahn, Jari Karjalainen, Ivan Wheelwright, Jani Kannisto, Thomas Gylfe, Arto Ikola, Tommi Lempinen, Paul Wellstead, Mikko Vartio, Pasi Laaksonen, Alan Guillevic, Armin Pigulla, Mikko Manninen, Seppo Tomperi, Jari Mikkilä, Patrick Becker, Petri Koistinen, Juha Laukkanen, Jan Svihus

Merci à ceux qui m'ont envoyé du courrier électronique et merci à ceux avec qui j'ai parlé sur IRC.

Merci à tous ceux qui se sont enregistrés, qui m'ont envoyés des rapports de bugs et des suggestions.

### <span id="page-48-0"></span>1.63 A propos de ...

\*\*\* A Propos de \*\*\* HippoPlayer a été réalisé en assembleur avec Asm-Ones v1.06/1.09/1.25. Ecrit en assembleur pur à 100%. La longueur du source sans aucun include ou replay routine est d'environ 365 Ko Enregistrements, rapports de bugs, commentaires, suggestions, et des trus pour C-64 sont les bienvenus ! Precisez toujours votre configuration AMIGA et la version de HiP quand vous  $\leftrightarrow$ envoyez un rapport de bug! Kari-Pekka Koljonen Torikatu 31 40900 Säynätsalo Finland kp@direktor.voima.jkl.fi  $E$ -mail: kpkoljon@freenet.hut.fi IRC: K-P Tél (en Finlande) : 941-3742699 A propos de la traduction... 1.64

<span id="page-48-1"></span>\*\*\* A propos de la traduction... \*\*\* La traduction de la présente documentation a été effectuée par:

Kangourou BoOoing...BoOoing...BoOoing Alan GUILLEVIC 25, Avenue du MAIL 21240 TALANT FRANCE

Si vous avez des remarques concernant cette traduction (Erreurs de frappes, d'orthographe, de grammaire, voire des contre-sens), n'hésitez pas à me contacter, ou à contacter l'auteur de HiP.

Soutenez le shareware, soutenez l'AMIGA et enregistrez vous! Le programme en vaut vraiment la peine.

Un petit coucou en passant à tous ceux que je connais (Pas de noms ! :))